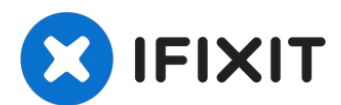

# **Sostituzione della memoria RAM dell'iMac Intel EMC 2638 da 21,5"**

Utilizzare questa guida per sostituire la...

Scritto Da: Walter Galan

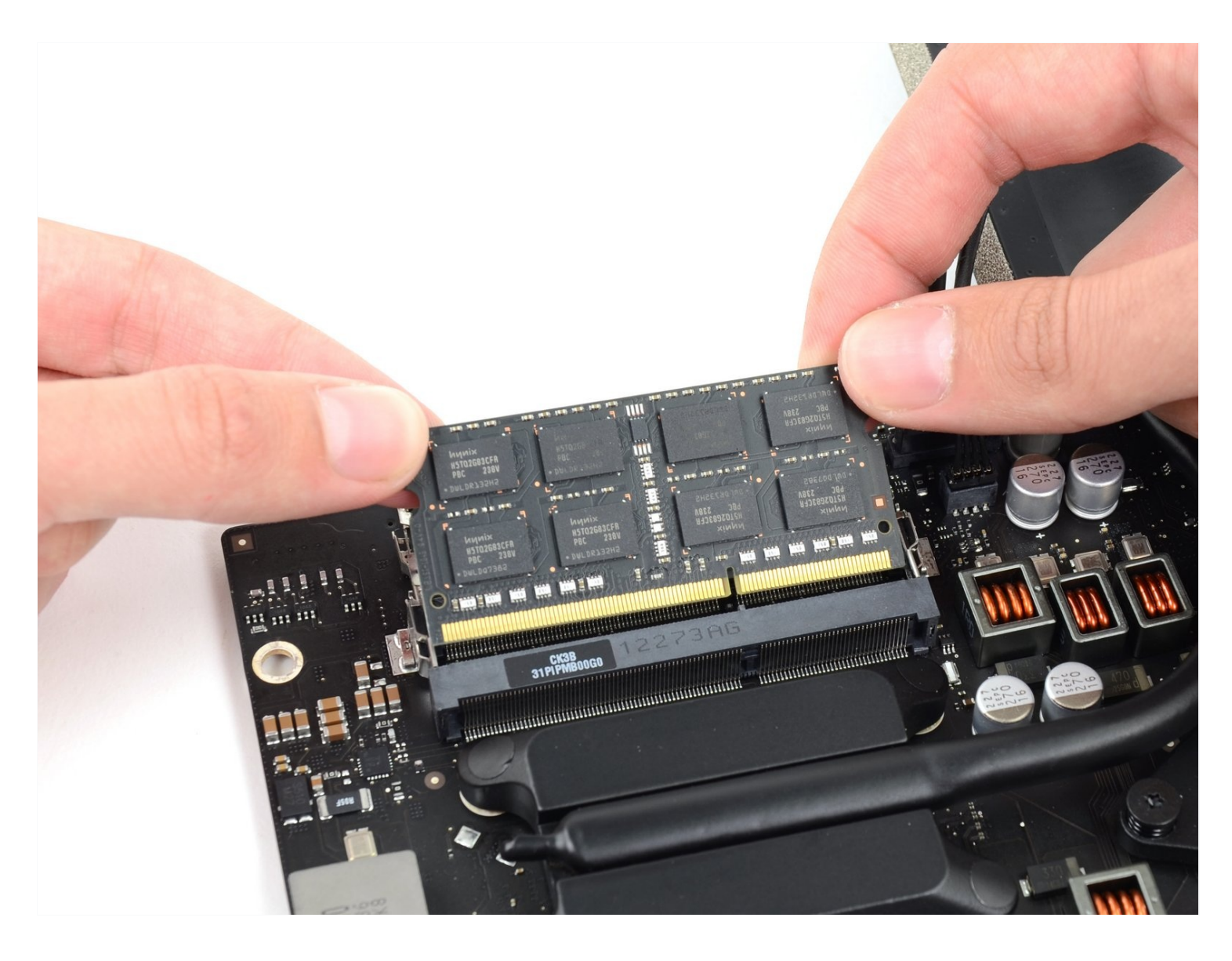

## **INTRODUZIONE**

Utilizzare questa guida per sostituire la memoria RAM.

## STRUMENTI:

iMac [Opening](https://www.ifixit.com/products/imac-opening-wheel) Wheel (1) Phillips #0 [Screwdriver](https://www.ifixit.com/products/phillips-0-screwdriver) (1) [Plastic](https://www.ifixit.com/products/plastic-cards) Cards (1) [Spudger](https://www.ifixit.com/products/spudger) (1) TR10 Torx Security [Screwdriver](https://www.ifixit.com/products/tr10-torx-security-screwdriver) (1) TR8 Torx Security [Screwdriver](https://www.ifixit.com/products/tr8-torx-security-screwdriver) (1) [Tweezers](https://www.ifixit.com/products/tweezers) (1)

# **COMPONENTI:**

```
iMac Intel 21.5" EMC 2545/2638/2742
(2013) Memory Maxxer RAM Upgrade
Kit (1)
PC3L-12800 2 GB RAM Chip (1)
PC3L-12800 4 GB RAM Chip (1)
PC3-12800 8 GB RAM Chip (1)
iMac Intel 21.5" (2012-2019) Adhesive
Strips (1)
```
#### **Passo 1 — Gruppo schermo**

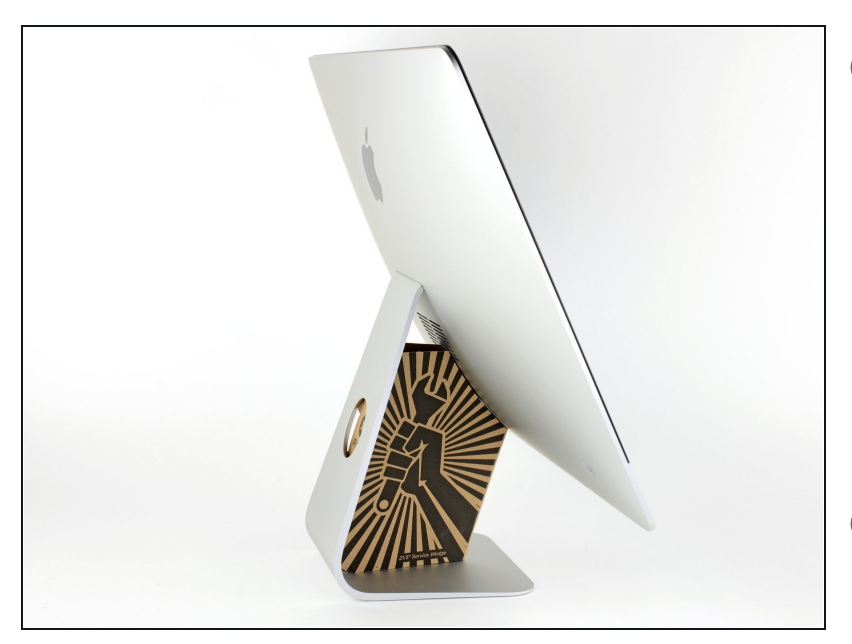

- $\widehat{u}$  Con il cardine libero di muoversi, l'iMac sarà sbilanciato e la lavorazione risulterà difficoltosa. Le riparazioni saranno più rapide e facili con un cuneo di [supporto](https://eustore.ifixit.com/products/imac-service-wedge) per iMac, ma potranno essere completate anche senza di esso.
- $\Omega$  Se intendi usare il Cuneo di cartone di [supporto](https://www.ifixit.com/products/imac-intel-21-5-cardboard-service-wedge) dell'iMac di iFixit, segui queste istruzioni di [assemblaggio](https://it.ifixit.com/Guida/Come+montare+il+Cuneo+di+cartone+di+supporto+dell%27iMac/136068) per montarlo.
- **Prima di iniziare a lavorare sull'iMac**, scollega il computer dall'alimentazione e tieni premuto il pulsante di alimentazione per 10 secondi per scaricare i condensatori dell'alimentatore.
- **Fai molta attenzione** a non toccare i contatti dei condensatori o qualsiasi punto di saldatura esposto sulla parte posteriore dell'alimentatore. Maneggia la scheda tenendola solo dai bordi.

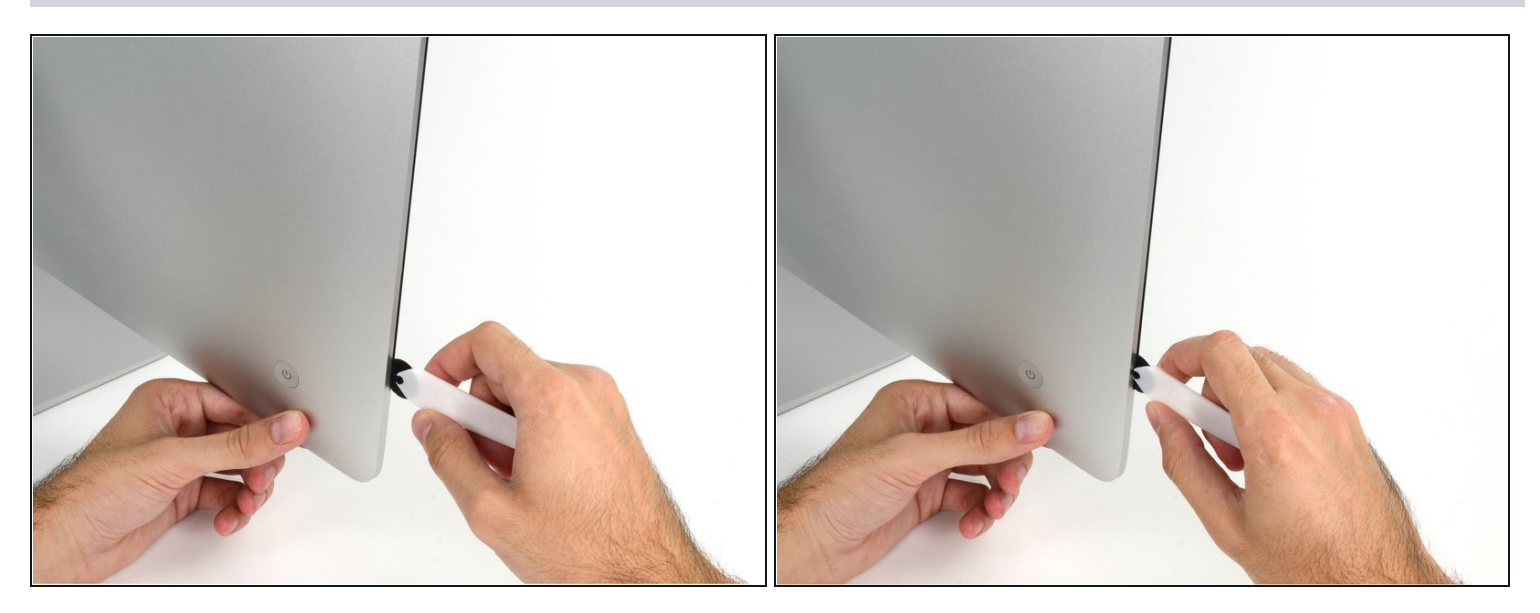

- Iniziare sulla parte sinistra del display, accanto al pulsante di alimentazione, inserire  $\bullet$ l'attrezzo per l'apertura dell'iMac nello spazio fra il pannello di vetro e il case posteriore.
- Il perno sull'attrezzo per l'apertura dell'iMac impedisce di inserire la ruota troppo a fondo. Nel caso di utilizzo di un altro attrezzo, non inserirlo nel display per più di 0,95 cm, In caso contrario, si rischia di tranciare i cavi dell'antenna e provocare danni gravi.

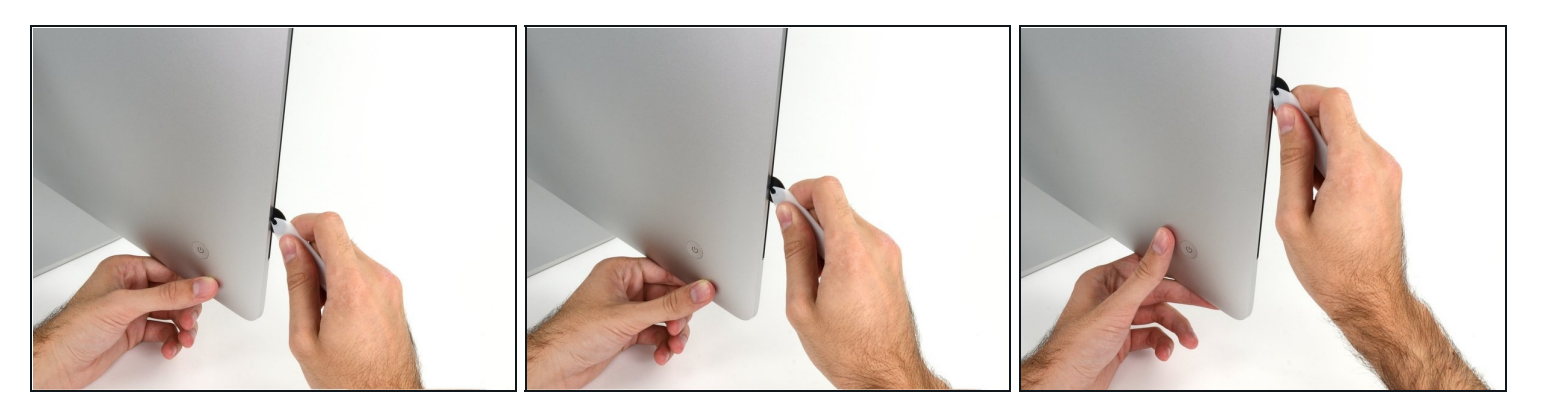

- Utilizzare l'attrezzo come una taglierina per la pizza: ruotarlo lungo lo spazio per tagliare la schiuma adesiva al centro.
- $\widehat{\mathbb{C}}$  Effettuare sempre una pressione con l'impugnatura dietro il disco tagliente. Tirando, il disco potrebbe uscire dall'impugnatura.
- Far scorrere l'attrezzo lungo il lato sinistro del display.  $\bullet$

#### **Passo 4**

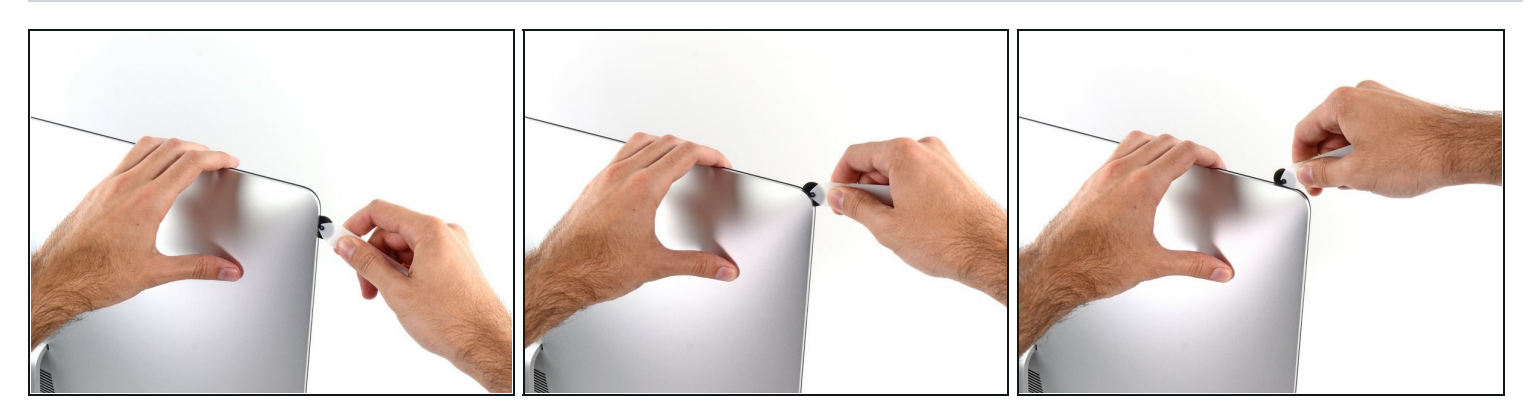

Continuare a far scorrere l'attrezzo attorno all'angolo superiore sinistro.

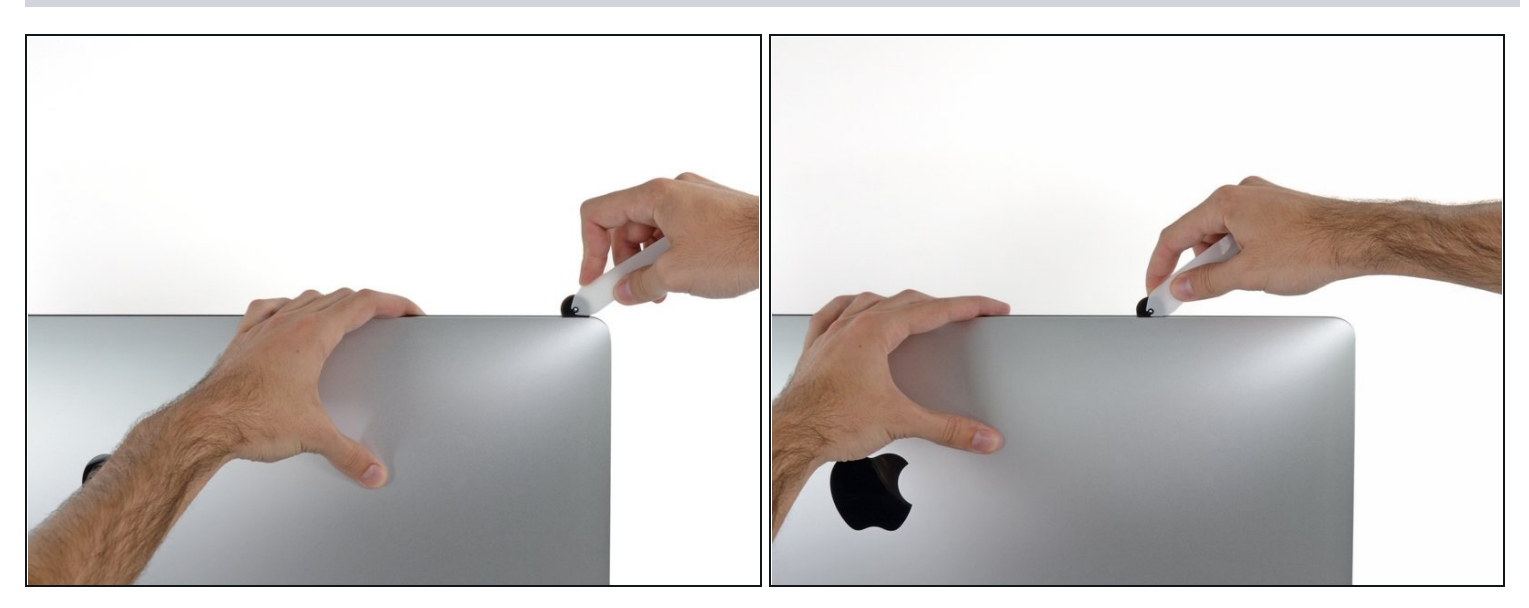

Tagliare l'adesivo lungo il lato sinistro del display.

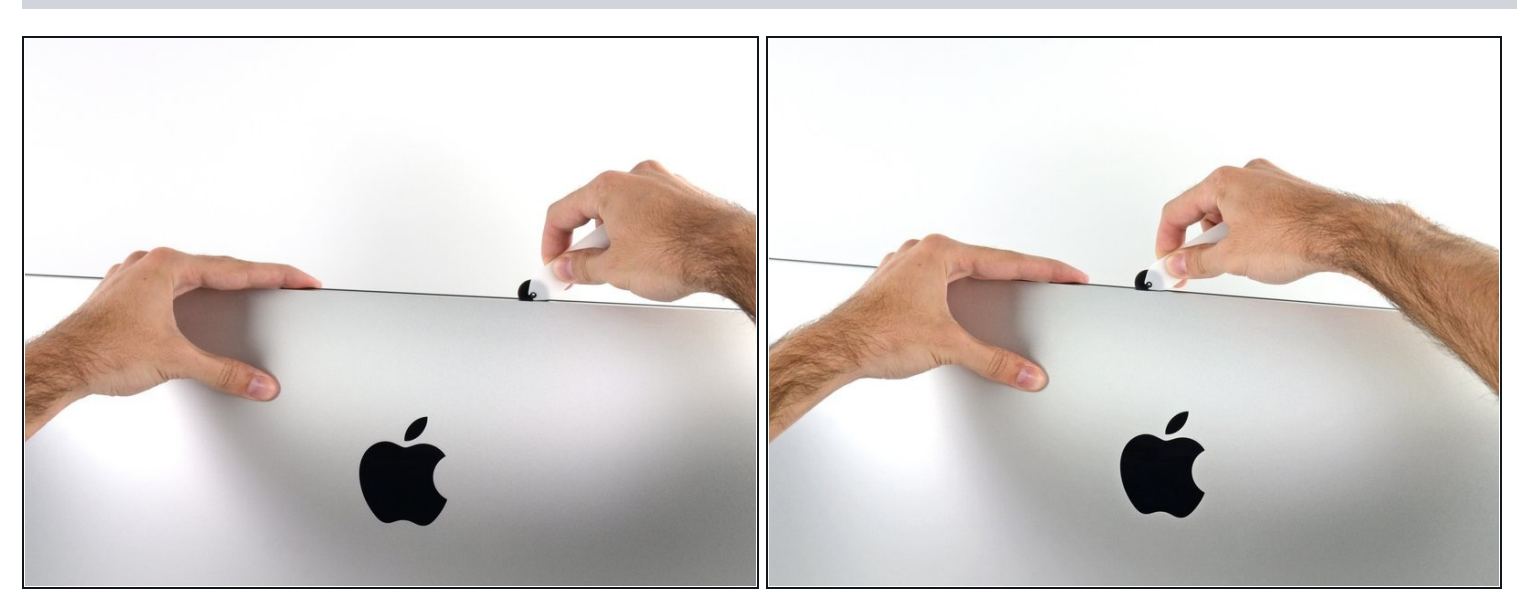

- Continuare lungo la parte superiore del display.  $\bullet$
- $\widehat{\mathbb{C}}$  È consigliabile far scorrere ripetutamente l'attrezzo avanti e indietro lungo la parte già tagliata, per fare in modo di separare il più possibile l'adesivo.

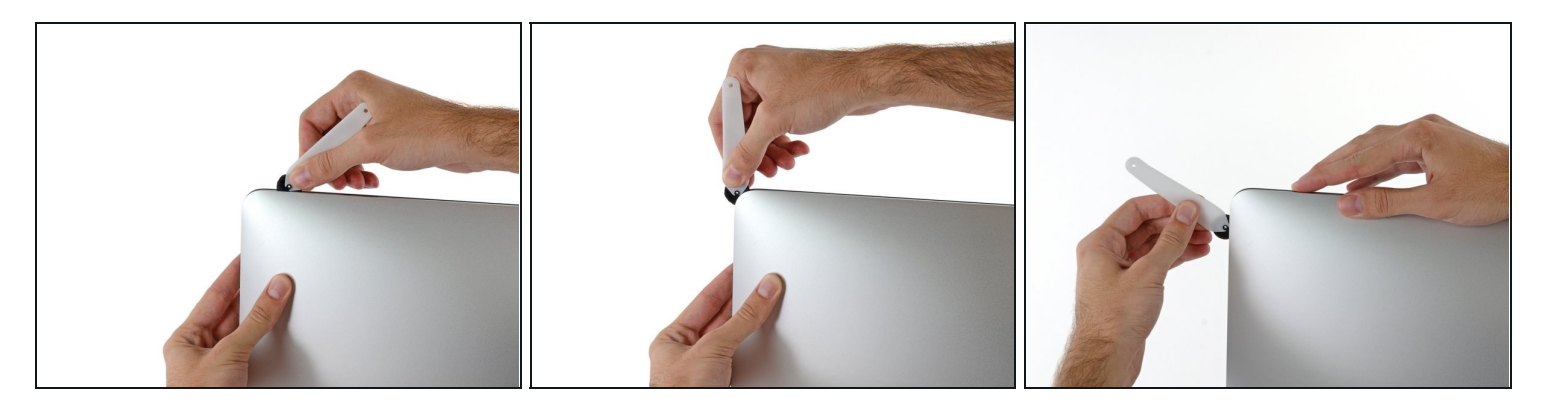

Premere l'attrezzo attorno all'angolo superiore destro del display.  $\bullet$ 

# **Passo 8**

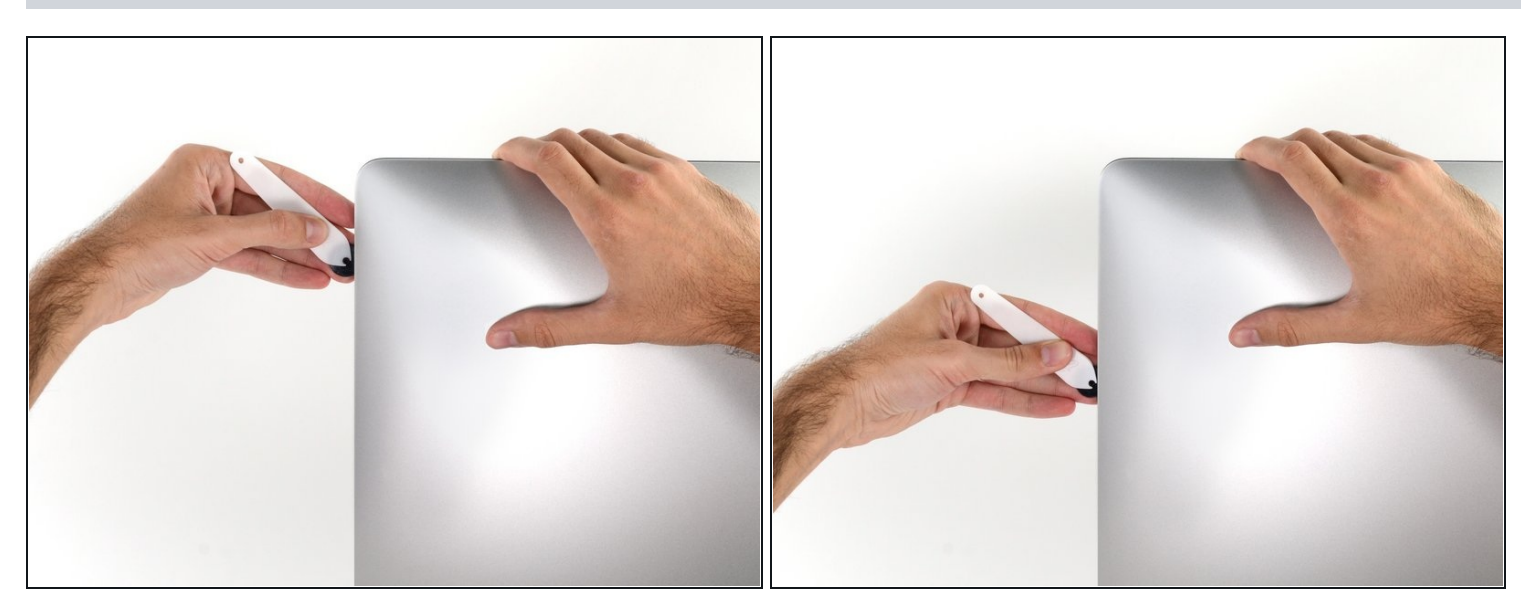

Far scorrere l'attrezzo verso il basso, lungo il lato destro del display. $\bullet$ 

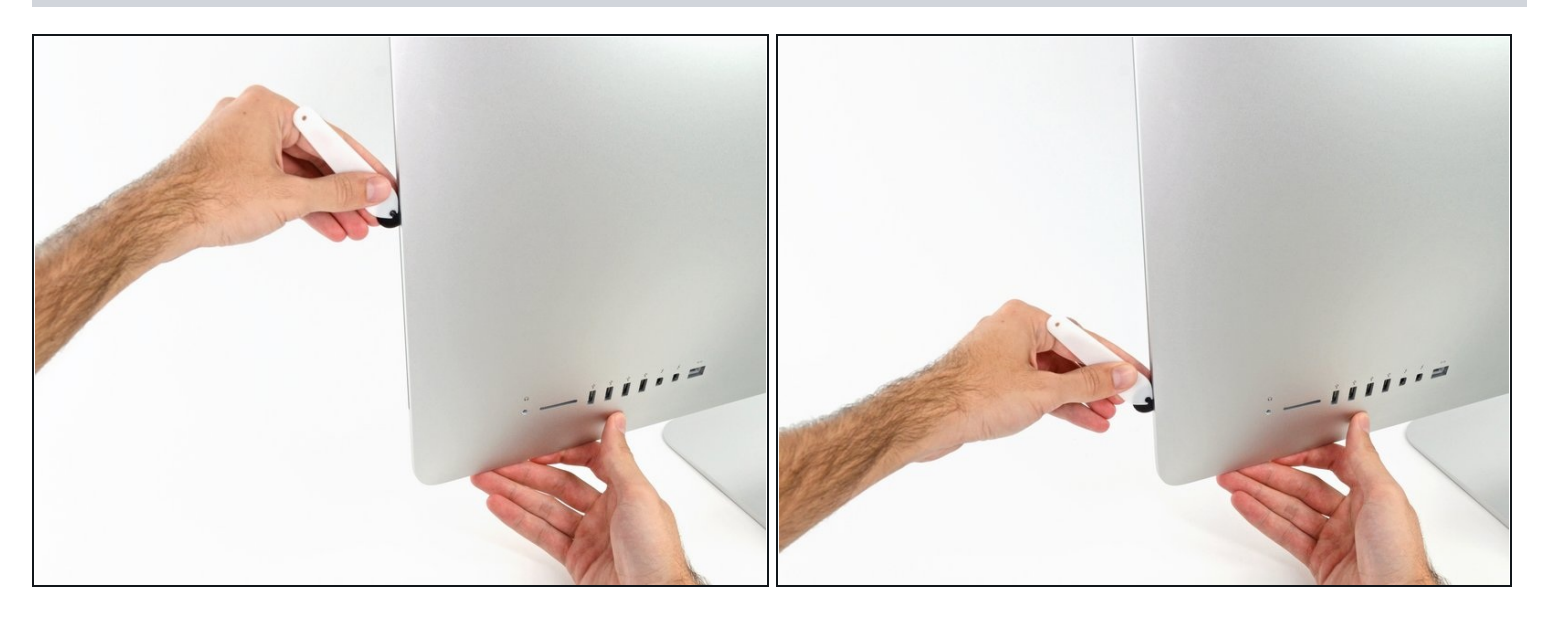

- Terminare l'applicazione dell'attrezzo per l'apertura nella parte inferiore del lato  $\bullet$ destro del display.
- $\widehat{\mathbb{G}}$  A questo punto, si consiglia di ripassare nuovamente l'attrezzo lungo tutto il display, per fare in modo di tagliare il più possibile l'adesivo.

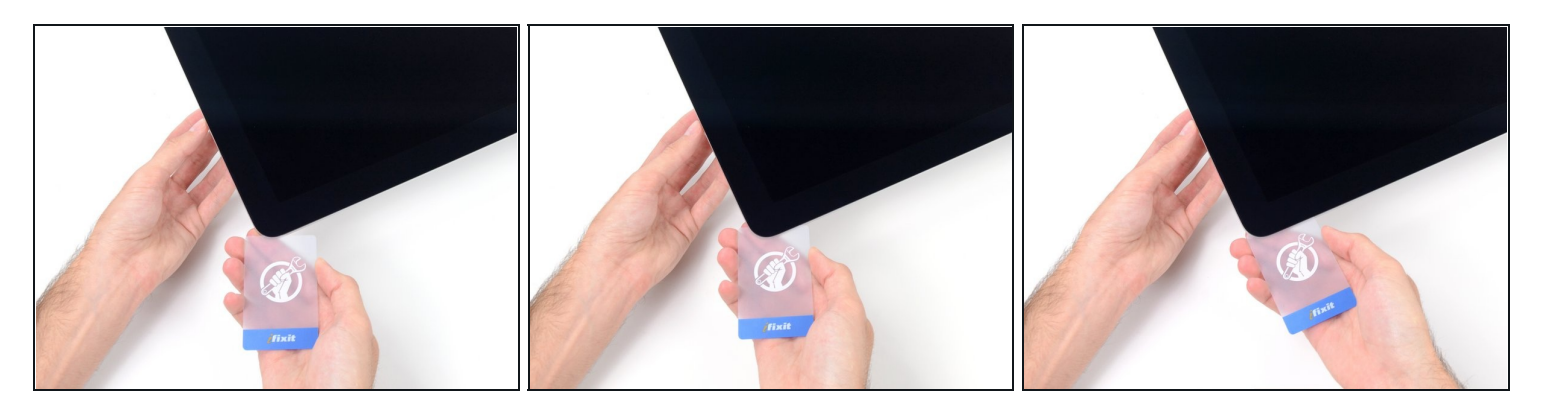

 $\widehat{\mathbb{C}}$  Sebbene l'attrezzo per l'apertura tagli la maggior parte dell'adesivo, il display sarà ancora leggermente attaccato al case. Occorre una scheda di plastica per liberare la parte restante dell'adesivo.

Poggiare l'iMac su un tavolo, rivolto verso l'alto.

- A partire dall'angolo superiore destro dell'iMac, inserire una scheda di [plastica](https://www.ifixit.com/products/plastic-cards) fra il  $\bullet$ display e il telaio.
- Fare attenzione a non inserire la scheda di plastica per più di 0,95 cm, in caso contrario si rischia di danneggiare i componenti interni.

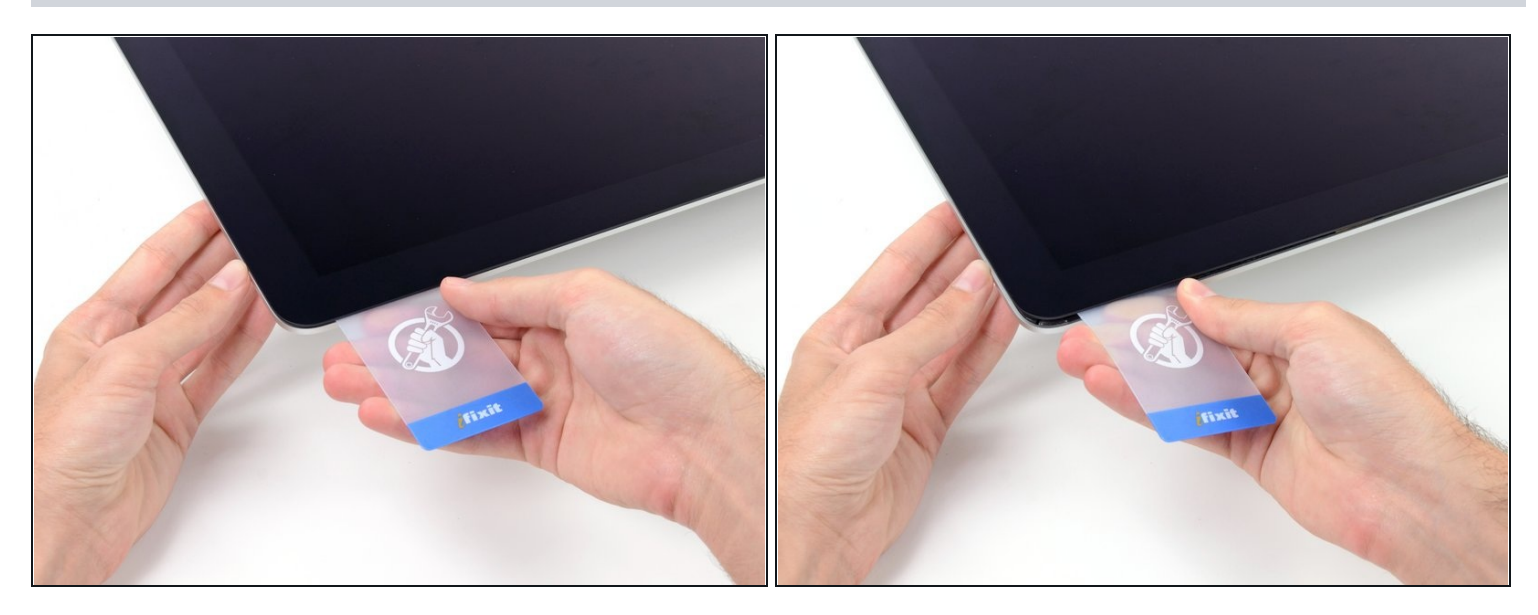

- Ruotare delicatamente la scheda di plastica lateralmente per creare uno spazio fra il display e il telaio.
- Eseguire movimenti lenti, facendo attenzione a non fare troppa pressione sul vetro del display, poiché occorre solo uno spazio di circa 0,63 cm.

#### **Passo 12**

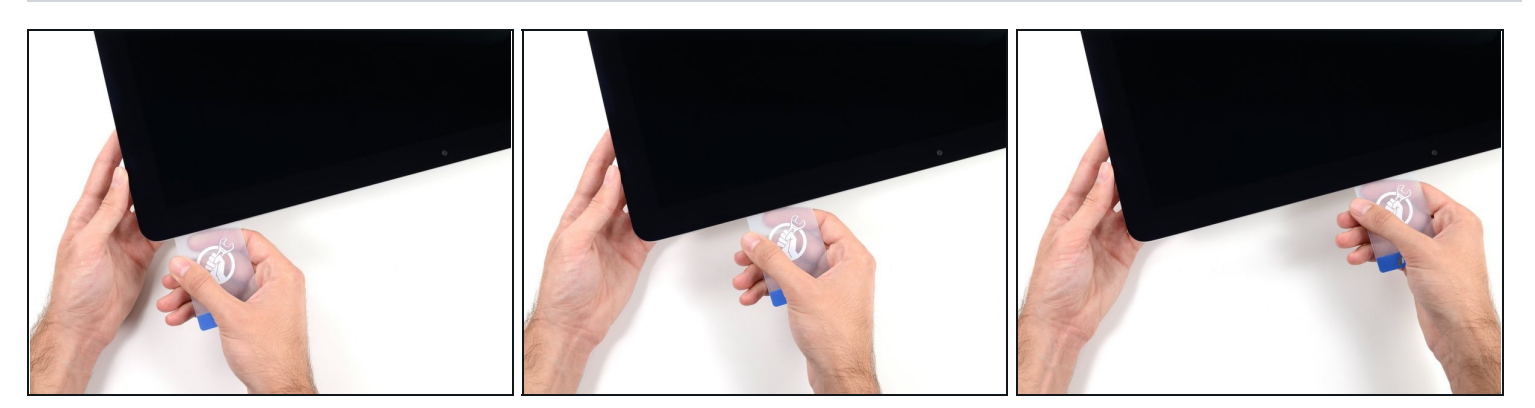

Far scorrere la scheda verso il centro del display per tagliare il resto dell'adesivo lungo  $\bullet$ l'angolo destro dell'iMac.

Occorre fermarsi prima della fotocamera iSight per non danneggiarla.

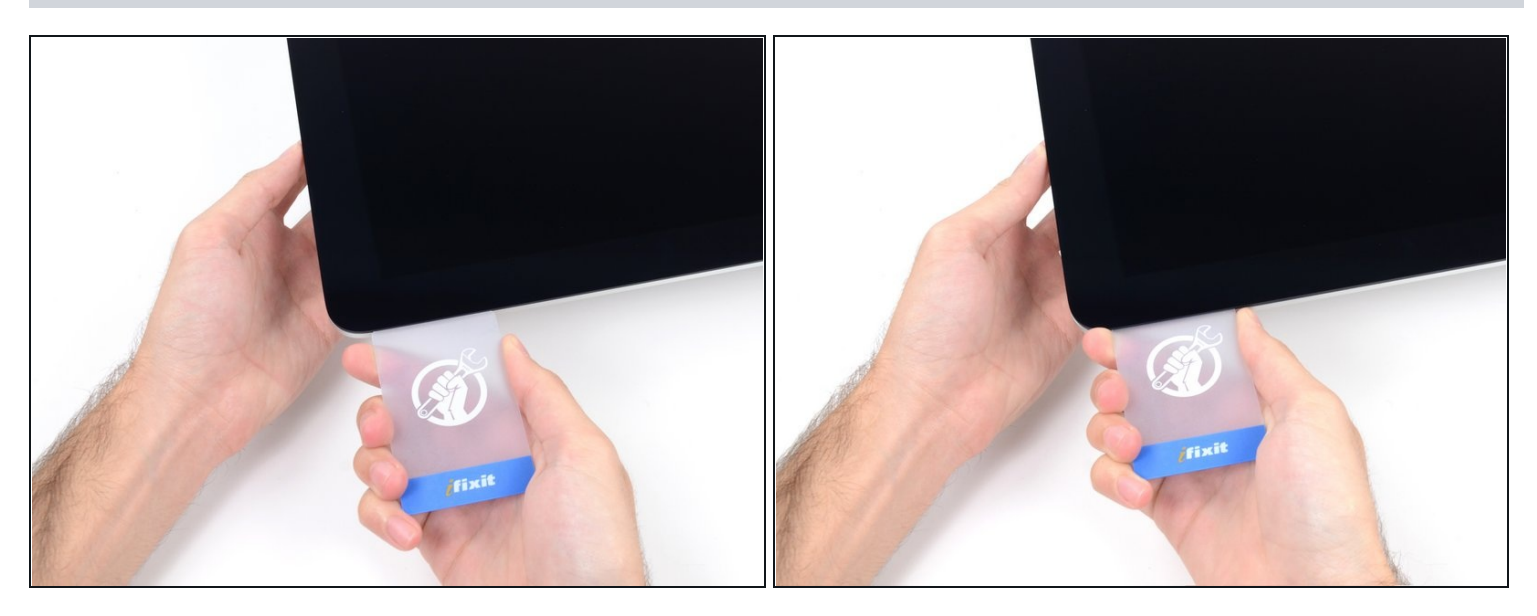

Inserire la scheda di plastica nell'angolo superiore destro nuovamente e lasciarla in  $\bullet$ sede per evitare che l'adesivo si riattacchi.

#### **Passo 14**

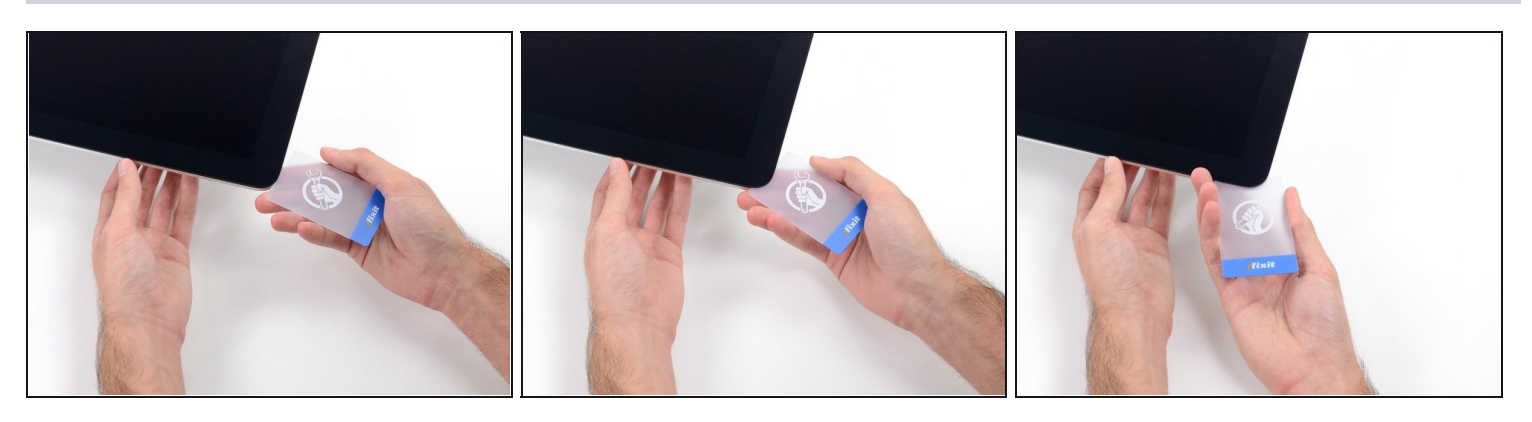

Inserire una seconda scheda di plastica nello spazio fra il display e il telaio, vicino  $\bullet$ all'angolo superiore sinistro dell'iMac.

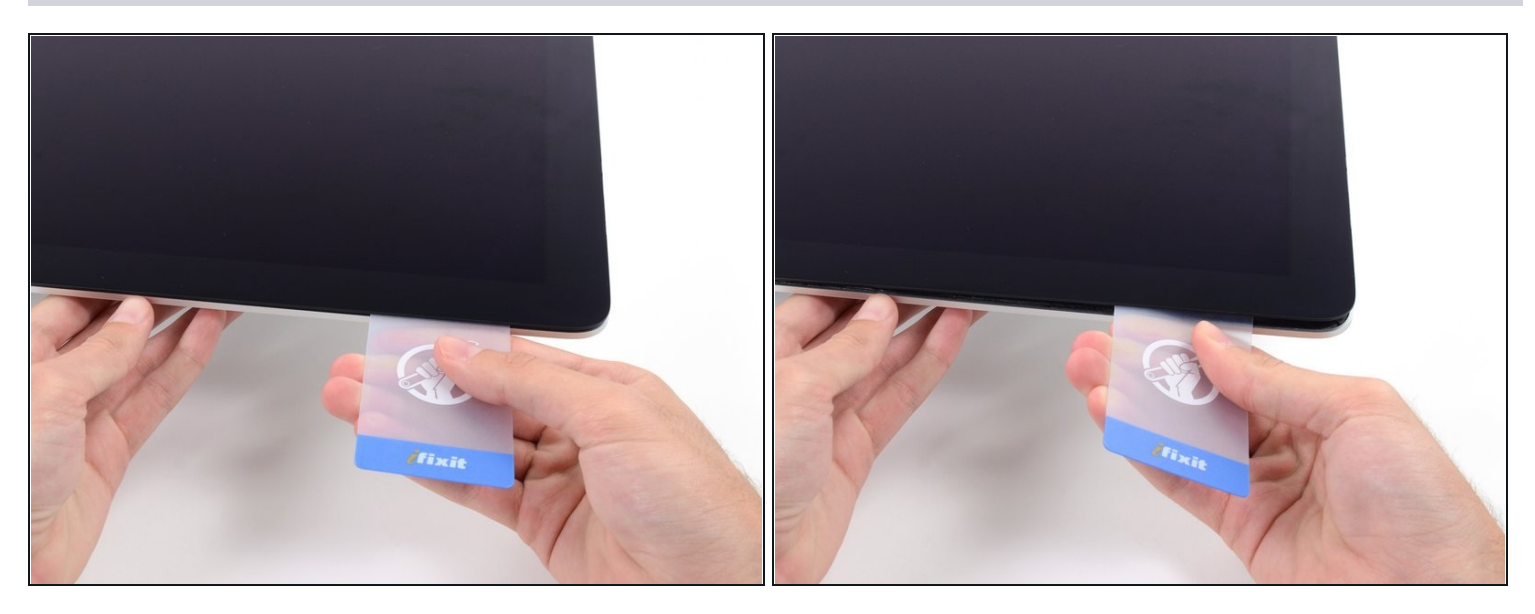

- Ruotare delicatamente la scheda verso l'alto per aumentare leggermente lo spazio fra il  $\bullet$ display e il telaio.
- $\widehat{\mathbb{C}}$  Come sulla parte opposta, ruotare lentamente la scheda, per consentire la separazione dell'adesivo, senza esercitare una pressione eccessiva sul vetro del display.

#### **Passo 16**

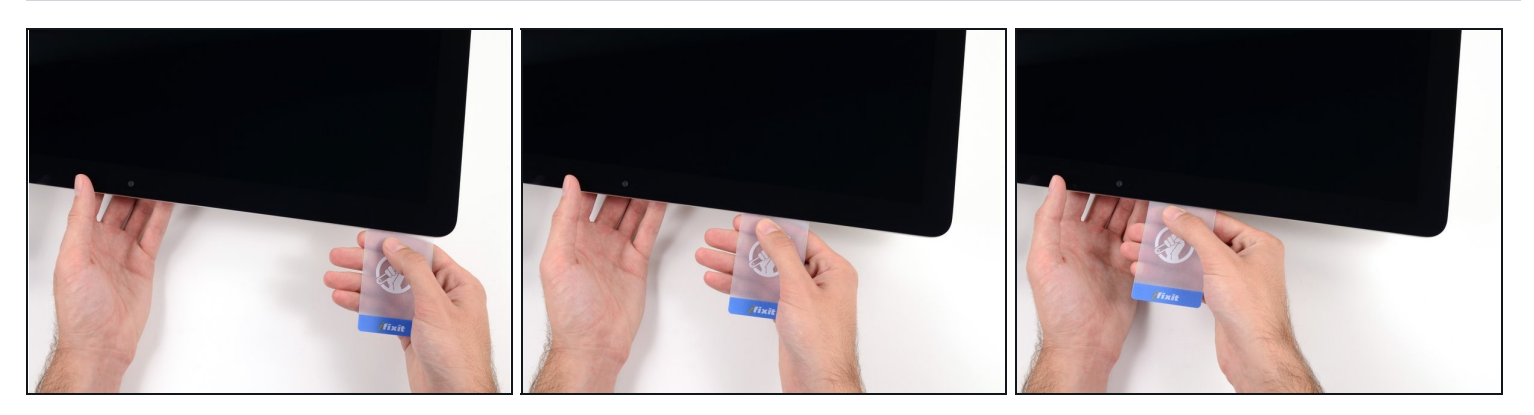

Far scorrere la scheda di plastica verso il centro, fermandosi nuovamente prima della  $\bullet$ fotocamera iSight.

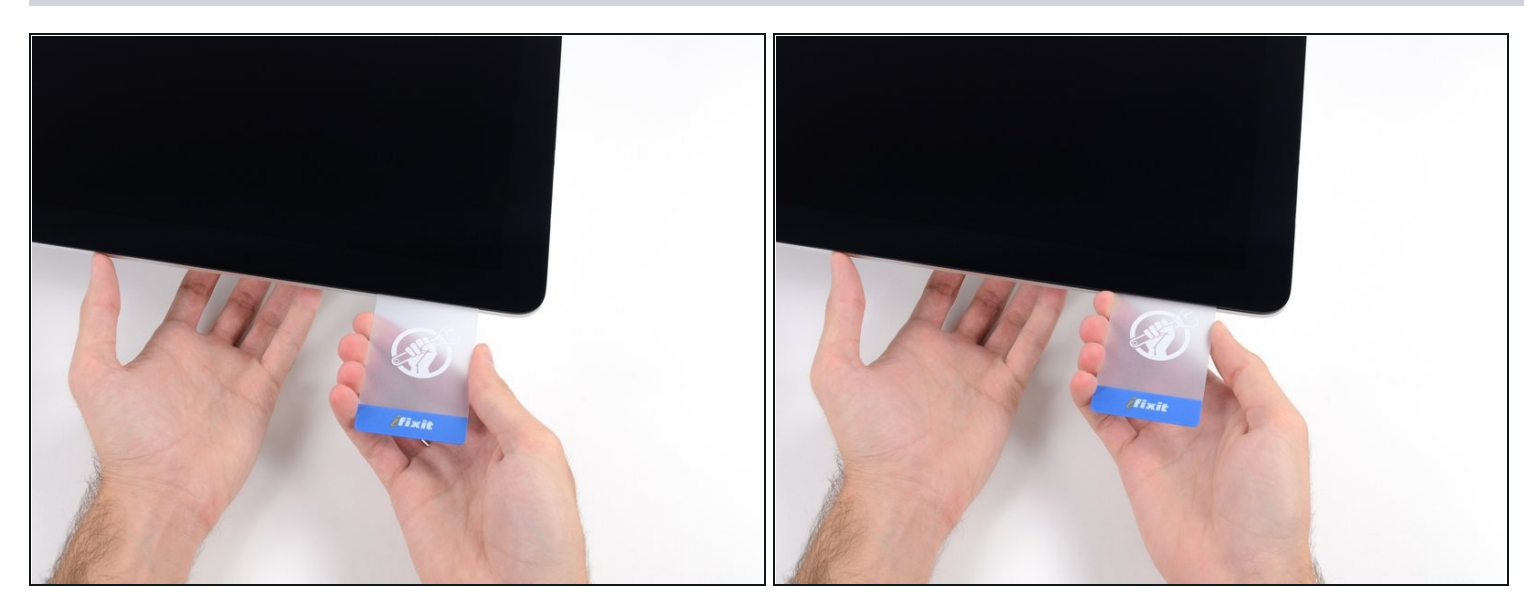

Reinserire la scheda di plastica nell'angolo superiore sinistro.

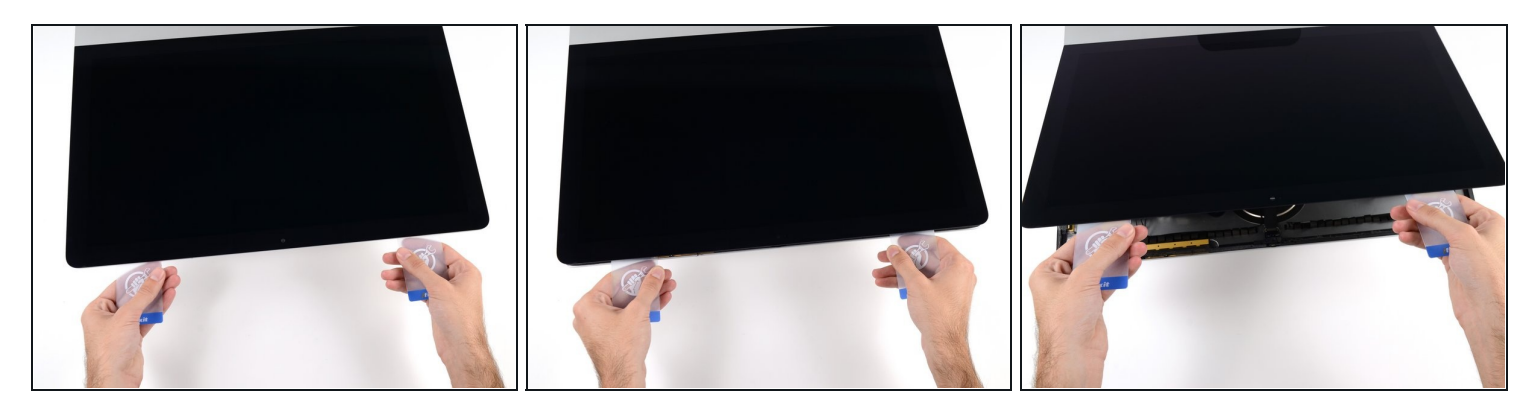

- Mantenendo entrambe le schede di plastica inserite vicino agli angoli come indicato, ruotarle delicatamente sui lati per aumentare lo spazio fra il display e il case.
- $\odot$  In presenza di sezioni ancora incollate che non si separano, fermare la rotazione e utilizzare una delle schede per tagliare l'adesivo restante.
- Iniziare a sollevare la parte superiore del display dal telaio.
- Sollevare il display di pochi centimetri, poiché i cavi di alimentazione e dei dati sono ancora collegati alla scheda logica.

## **Passo 19 — Schermo**

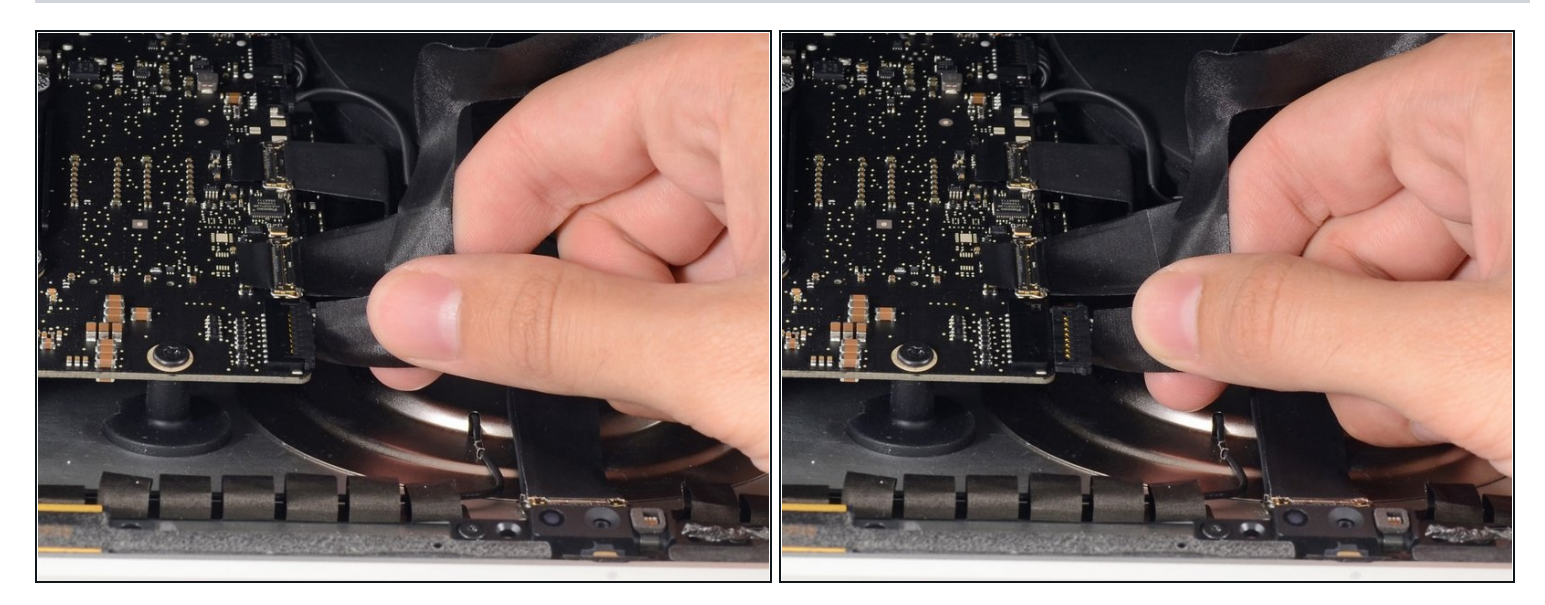

- Mentre tieni lo schermo alto con una mano, usa l'altra mano per scollegare il cavo di alimentazione.
- $\widehat{\Phi}$  Alza lo schermo abbastanza da avere un accesso facile al connettore, ma non troppo (circa 20 cm) in modo da evitare di tirare i cavi e forzare i relativi connettori.

#### **Passo 20**

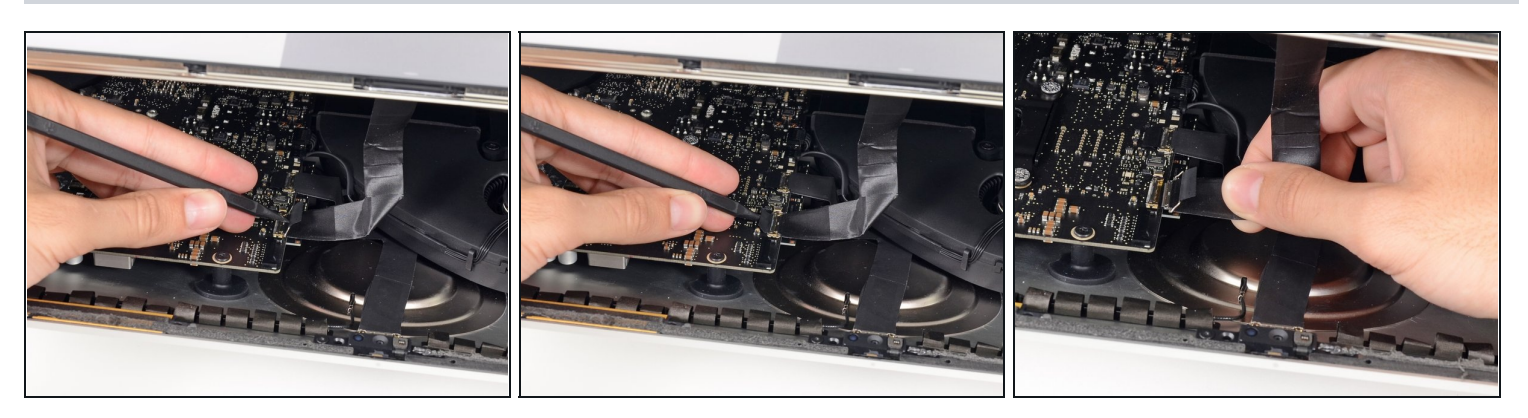

- Usa la punta del tuo spudger per alzare la staffa in metallo che blocca il cavo dati dello schermo nella sua presa.
- Estrai con delicatezza il cavo dati dello schermo dal suo zoccolo sulla scheda madre.  $\bullet$

 $\Delta$  Assicurati di tirare il connettore del cavo dati dello schermo in asse con lo zoccolo.

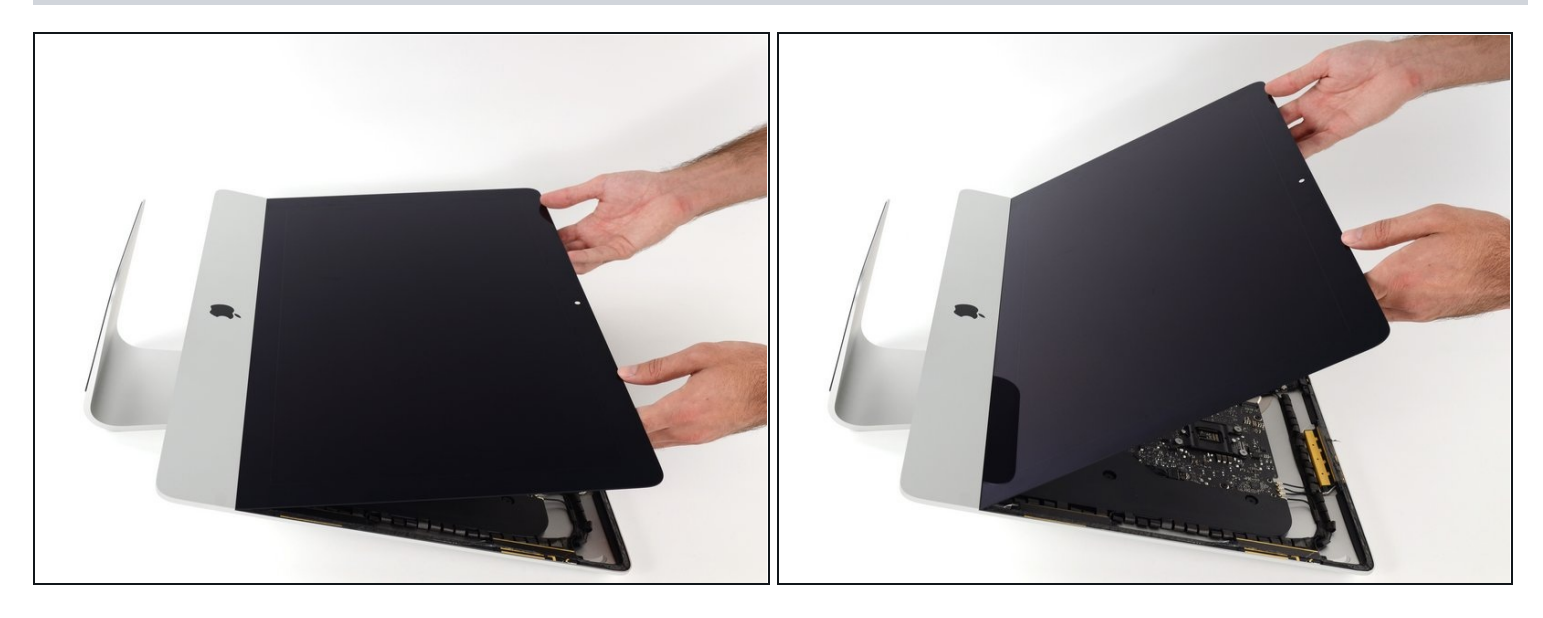

- Alza lo schermo in modo tale che sia quasi verticale.  $\bullet$
- $\widehat{\mathbb{C}}$  A questo punto c'è ancora una striscia di adesivo sul bordo inferiore dello schermo, che lo tiene ancorato alla scocca come una cerniera. Puoi allentare l'adesivo tirando su e giù lo schermo per un po' di volte.

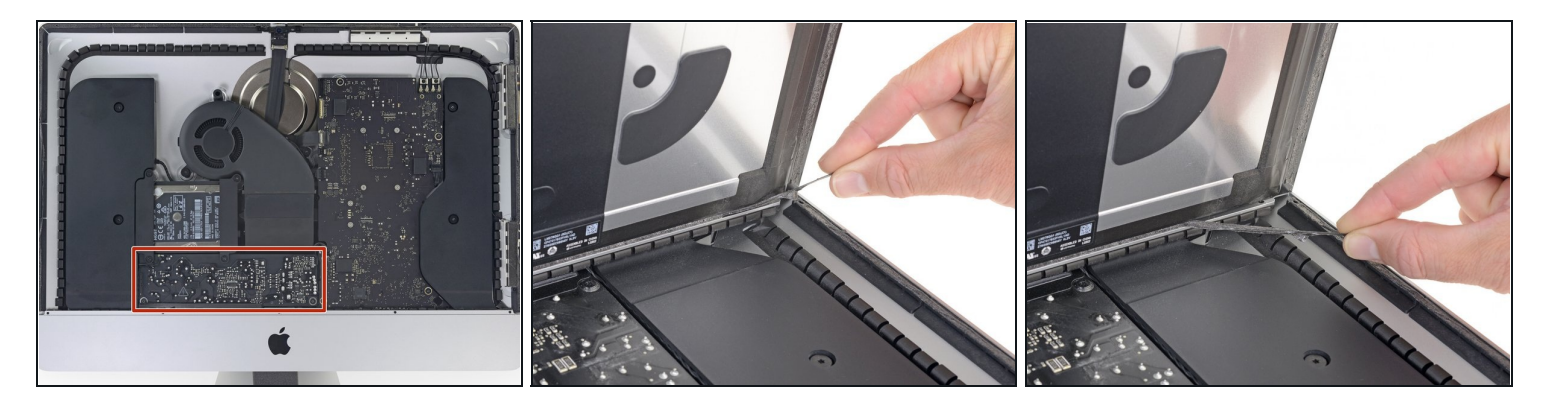

- Stai molto attento a non toccare i contatti dei condensatori o qualsiasi saldatura esposta sul retro dell'alimentatore (cerchiato in rosso).
- Prendi la piccola aletta all'estremità di una delle strisce adesive dello schermo sul bordo inferiore e tirala verso il bordo superiore dell'iMac per rimuoverla.
- Ripeti questo passaggio con l'altra striscia adesiva e rimuovila.  $\bullet$
- Se una delle due strisce adesive si rompe prima di essere rimossa, usa una scheda di  $\bullet$ plastica per tagliare [l'adesivo](https://www.ifixit.com/products/plastic-cards) rimasto.

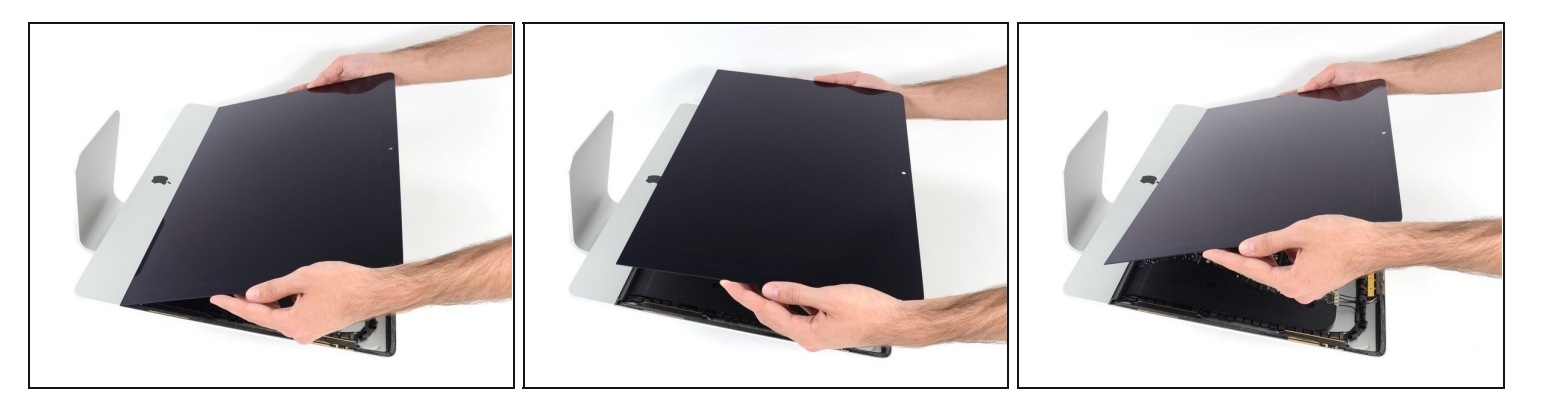

- Alza lo schermo e separalo dalla scocca dell'iMac.
- Potrebbe essere necessario sollevare lentamente lo schermo da un lato per far in modo  $\bullet$ che il restante adesivo si stacchi.

Fai estrema attenzione a maneggiare lo schermo: è grande, pesante e fatto di vetro.

**Per il riassemblaggio, vai alla nostra guida per [l'adesivo](https://it.ifixit.com/Guida/iMac+Intel+21.5-Inch+Display+Adhesive+Strips+Replacement/137411) dello schermo per riattaccare il** display.

**Passo 24 — Staffa di supporto inferiore**

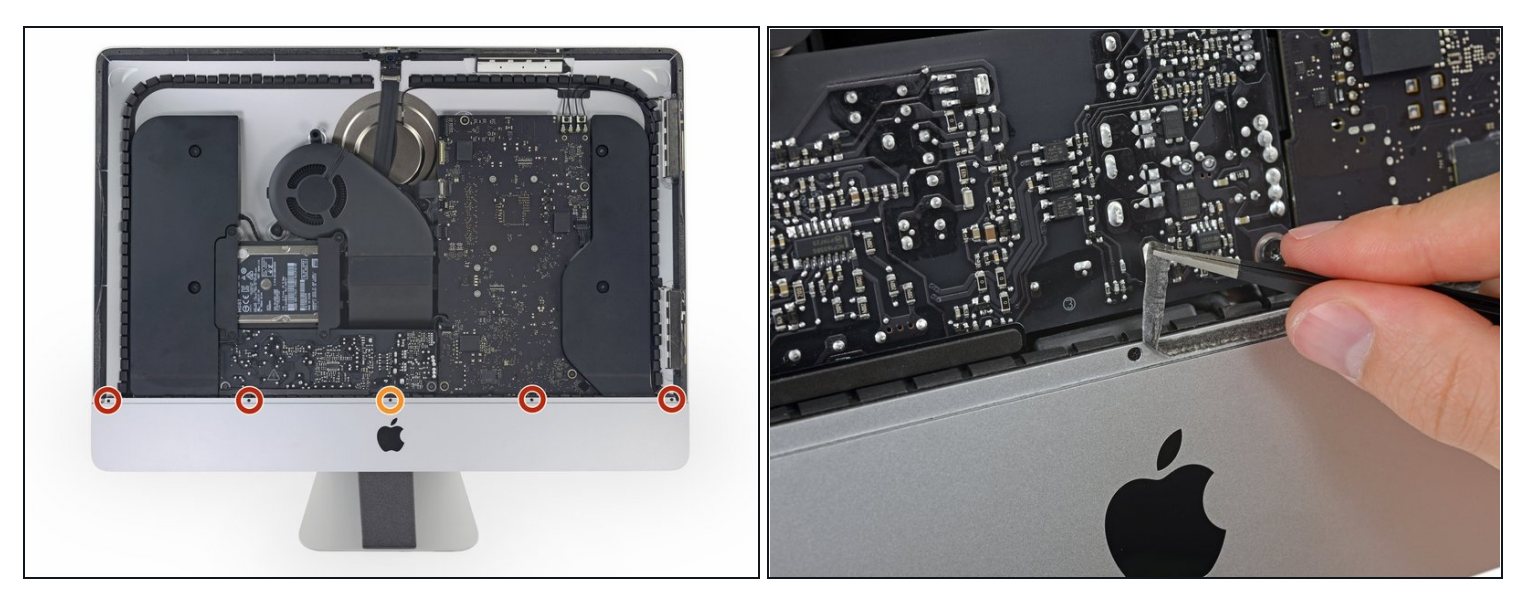

- Rimuovi le seguenti cinque viti a croce Phillips che tengono in posizione la staffa di supporto inferiore:
	- Quattro viti da 3,2 mm  $\bullet$
- Una vite da 1,7 mm  $\bullet$
- $\odot$  Su almeno alcune macchine EMC 2544, tutte e cinque le viti hanno le stesse dimensioni.
- $\widehat{\mathbb{C}}$  Potrebbe essere necessario rimuovere l'adesivo del display che riveste il bordo inferiore della custodia dell'iMac per accedere alle viti.

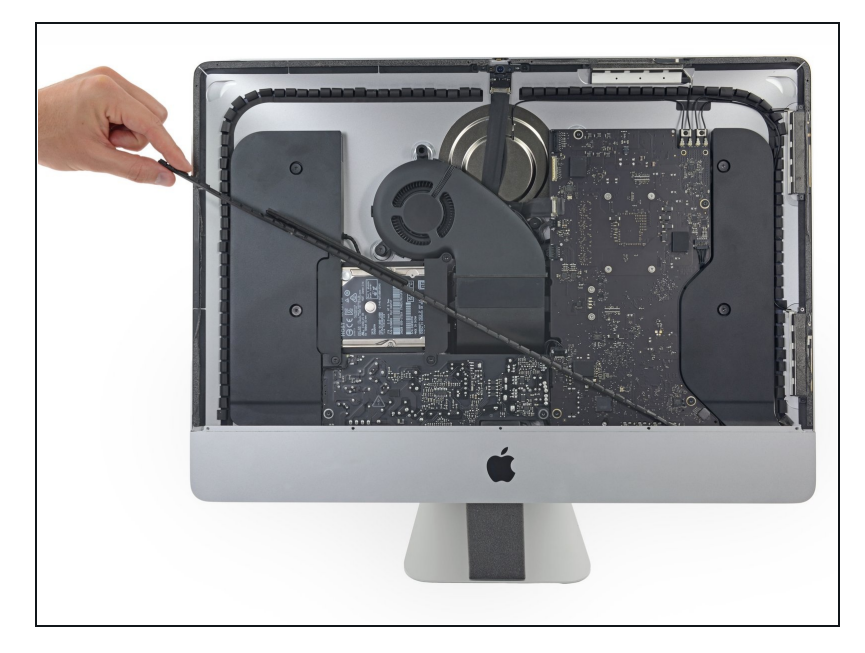

Rimuovi la staffa di supporto  $\bullet$ inferiore dalla custodia dell'iMac.

#### **Passo 26 — Staffe hard drive**

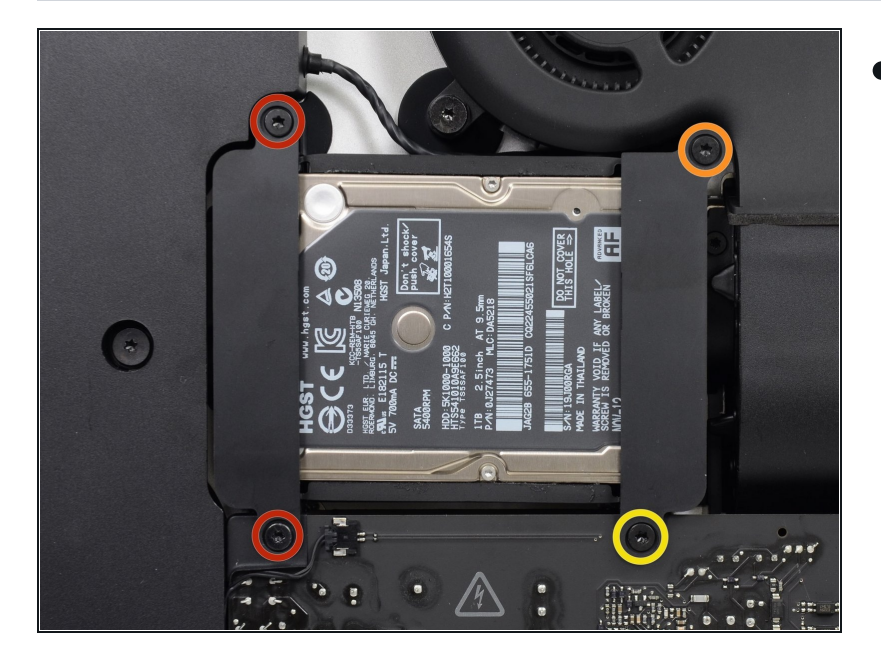

- Rimuovi le seguenti viti che mantengono al loro posto le staffe di bloccaggio che fissano il disco rigido alla scocca posteriore:
- $\bullet$ Due viti Torx T10 da 21 mm sulla parte sinistra della staffa del disco rigido.
- Una vite Torx T10 da 9 mm.
- Una vite Torx T10 da 27 mm. $\bullet$

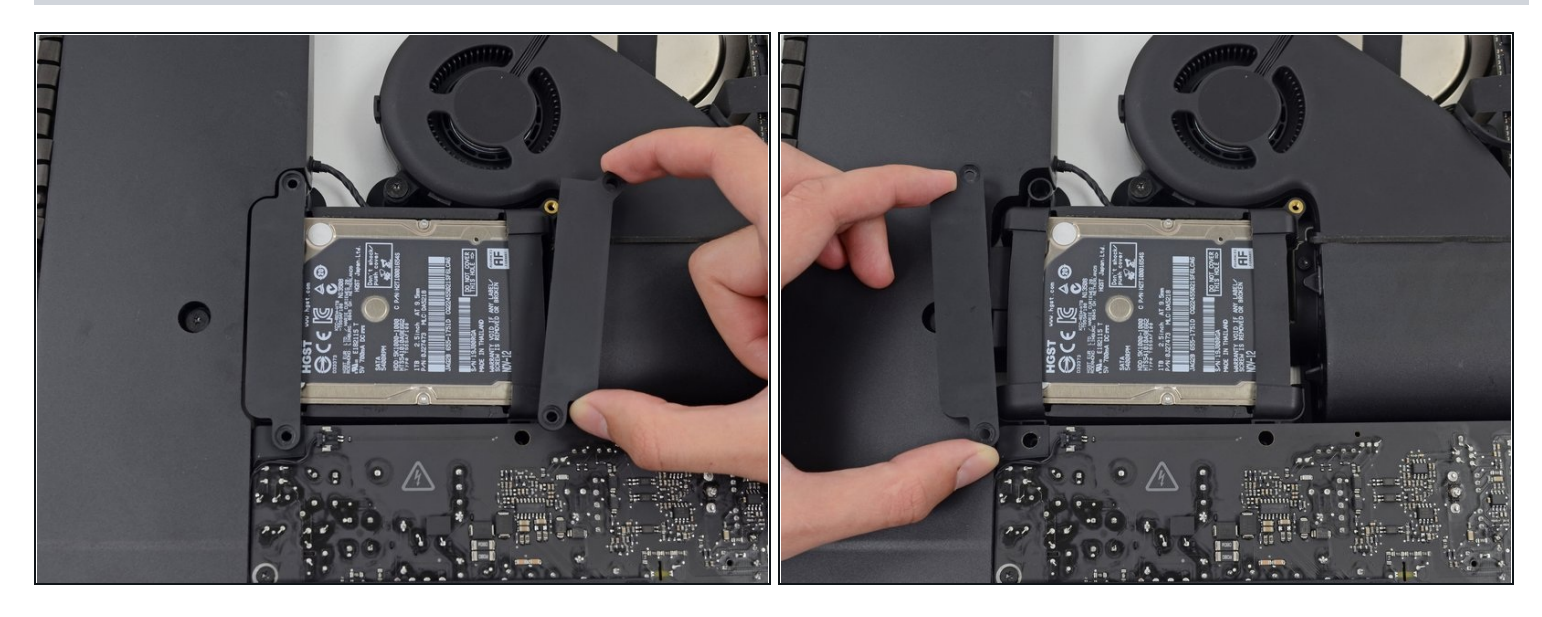

Rimuovi dal tuo iMac le staffe di bloccaggio destra e sinistra dell'hard drive.

#### **Passo 28 — Alimentatore**

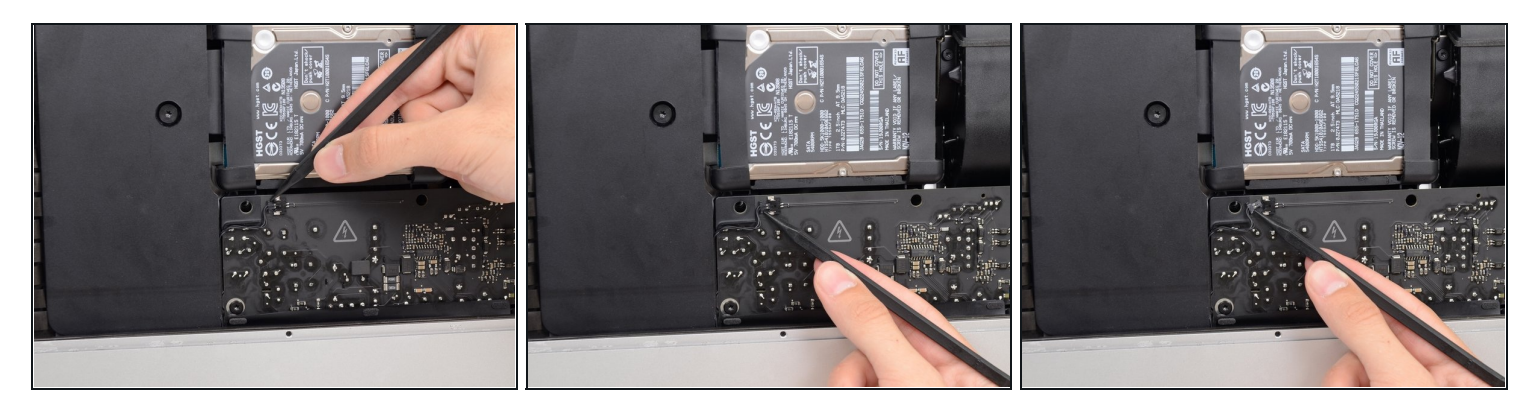

- I prossimi passaggi ti faranno lavorare con le mani vicino all'alimentatore esposto. **Non toccare** la faccia della scheda o le saldature. Toccarle significa correre il rischio di ricevere una scossa ad alta tensione dai diversi potenti condensatori fissati alla scheda.
- Usa la punta di uno spudger per spingere su un lato alla volta del connettore del cavo  $\bullet$ del tasto di accensione e scollegalo *lentamente* dalla sua presa.

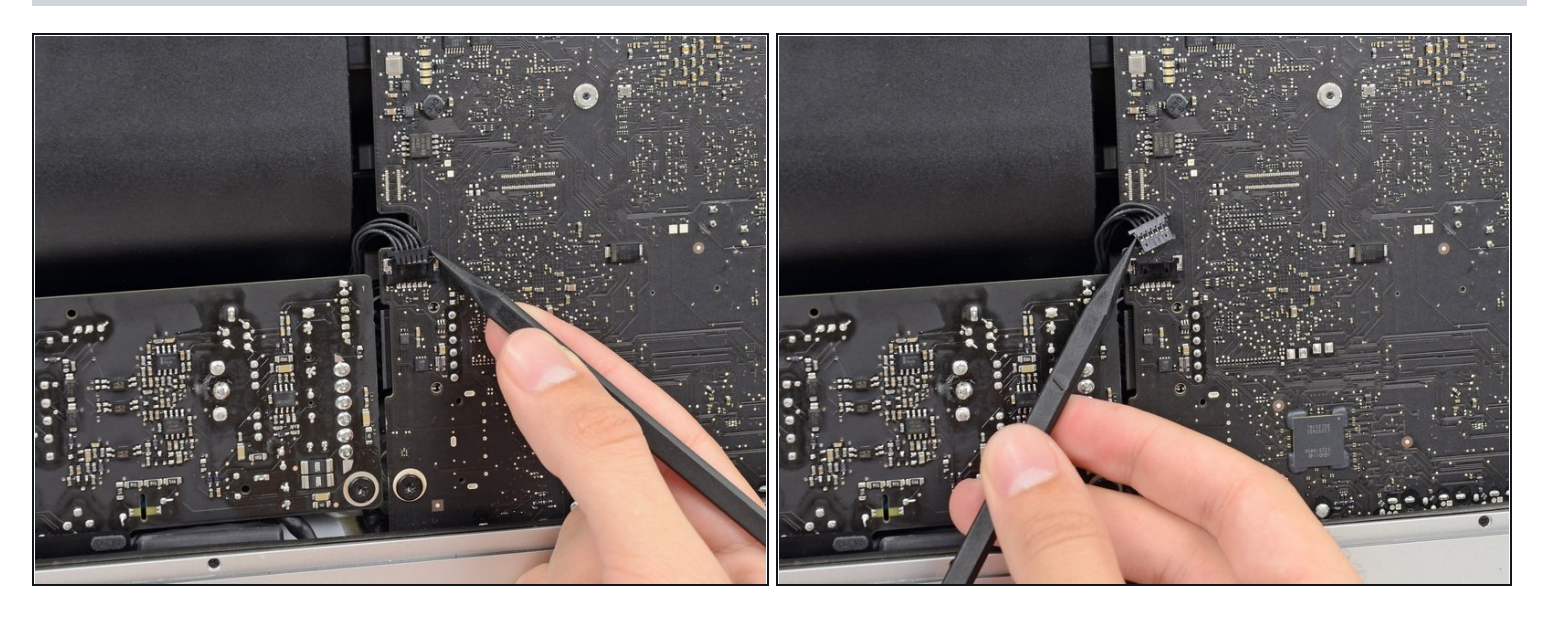

Usa la punta di uno spudger per spingere su un lato alla volta del connettore del cavo di controllo dell'alimentatore e scollegalo *lentamente* dalla sua presa.

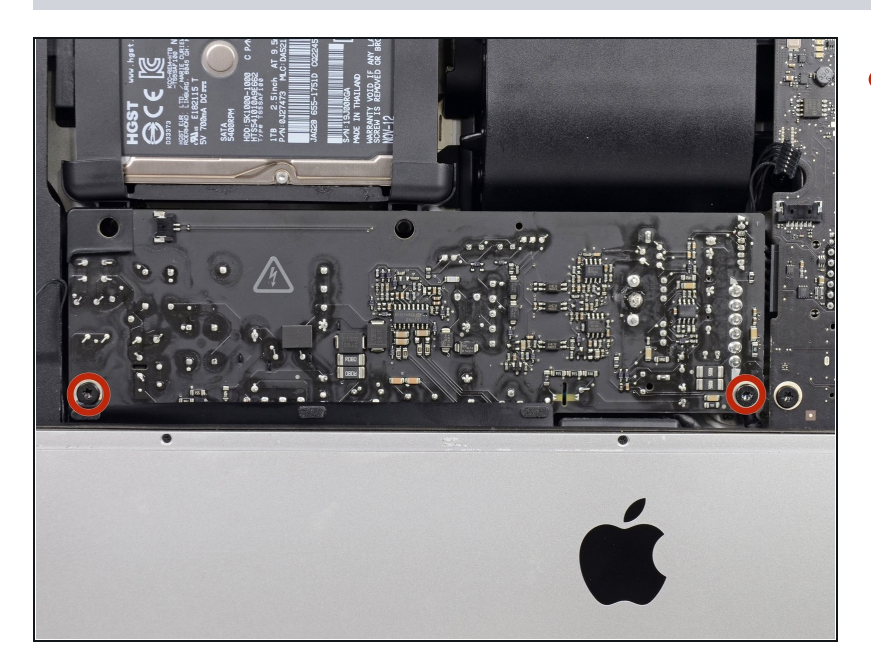

- Svita le due viti Torx T10 da 7,2 mm che fissano l'alimentatore al case posteriore.
- $(i)$  In alcuni modelli più recenti di iMac queste sono due viti T8 da 7,2 mm.
- Durante il riassemblaggio assicurati di non bloccare il cavo del tasto di accensione dietro all'alimentatore.

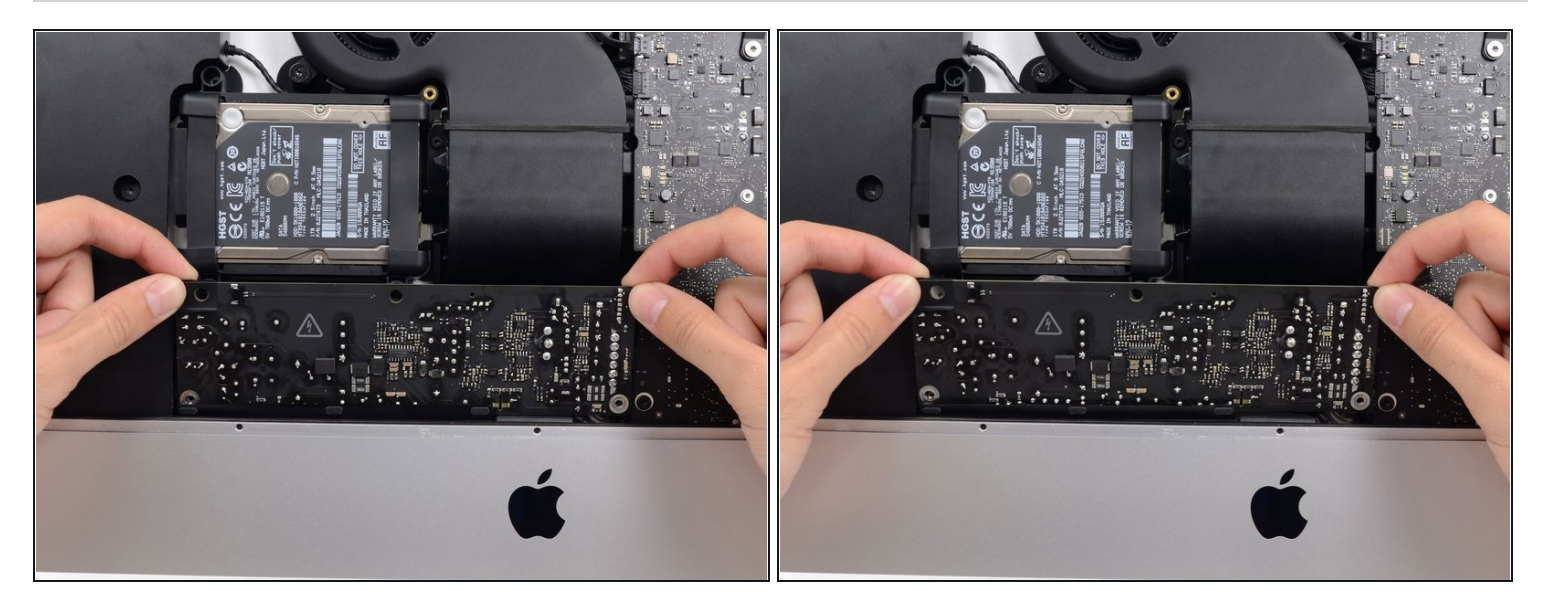

Mentre sei alle prese con l'alimentatore **stai molto attento a non toccare** i contatti dei condensatori o le saldature sul retro dell'alimentatore. Spostalo toccando esclusivamente i bordi della scheda.

Inclina l'alimentatore in avanti.

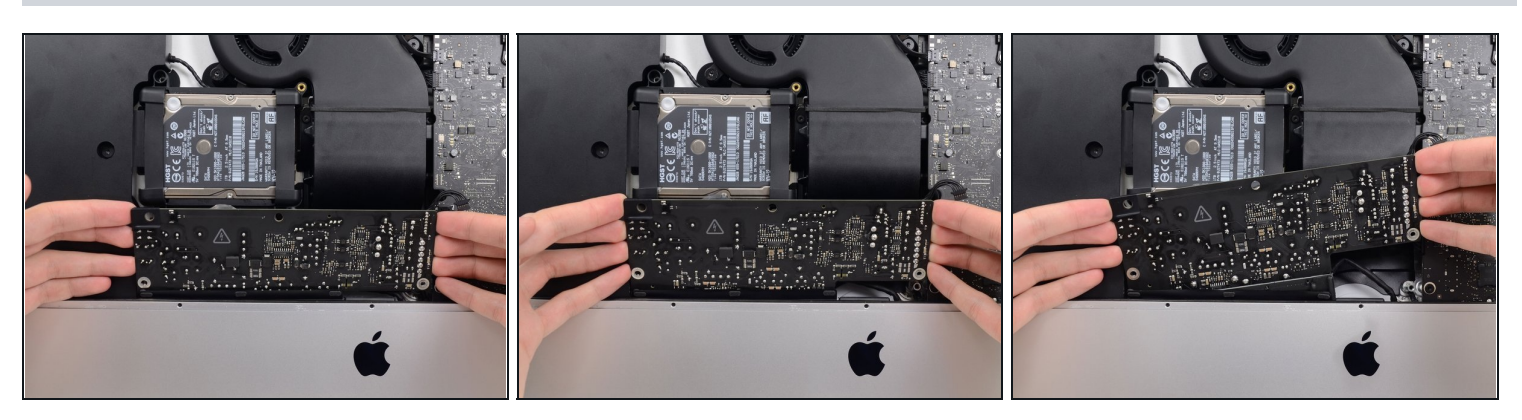

- Tira leggermente l'alimentatore verso l'alto e fuori dalla scocca.
- Ruota l'alimentatore in senso antiorario, sollevando il lato destro di circa 2 cm rispetto a quello sinistro.

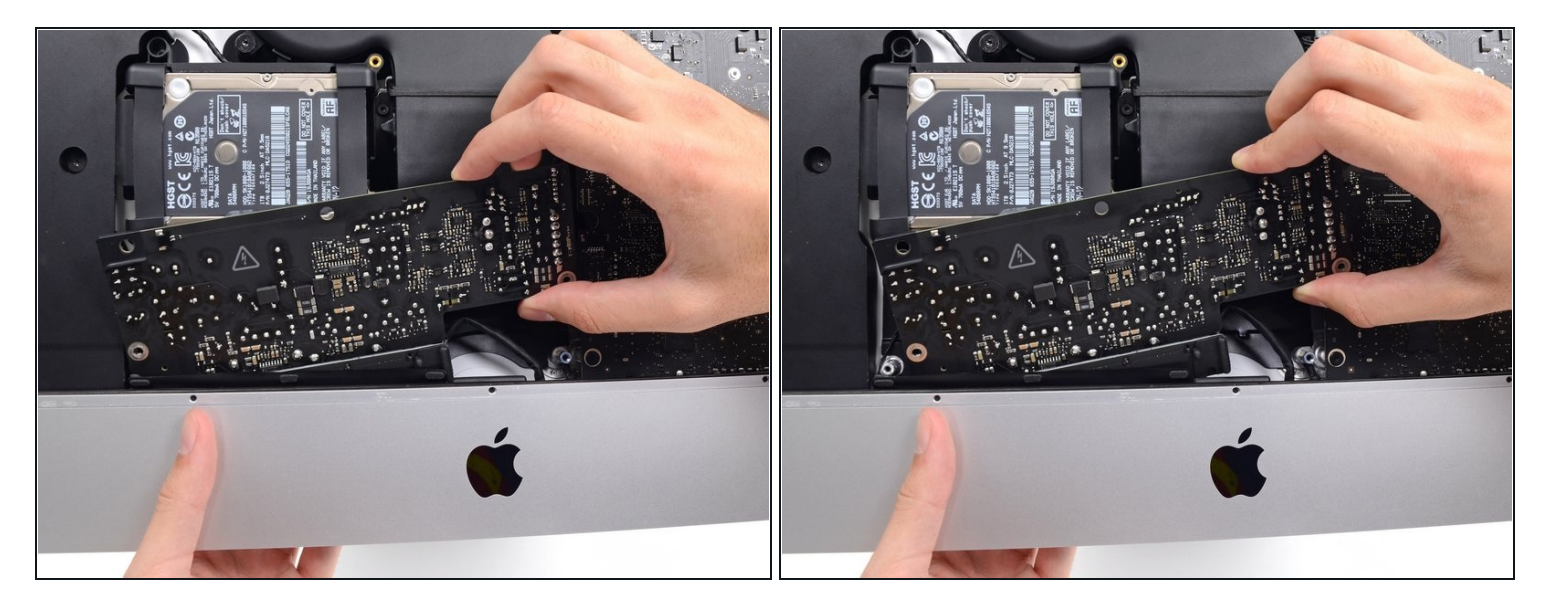

Fai scorrere l'alimentatore verso destra per evitare i supporti per le viti sulla scocca.  $\bullet$ 

# **Passo 34**

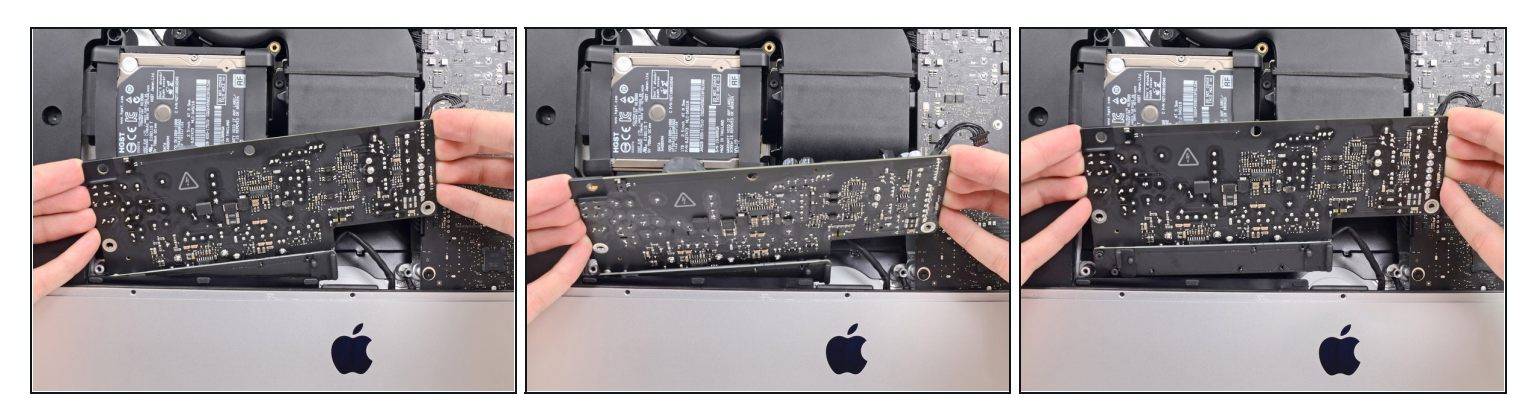

Muovi l'alimentatore avanti e indietro per rimuoverlo da suo alloggio nella scocca.  $\bullet$ 

**Non cercare** di rimuovere del tutto già ora l'alimentatore: è ancora collegato alla scheda madre.

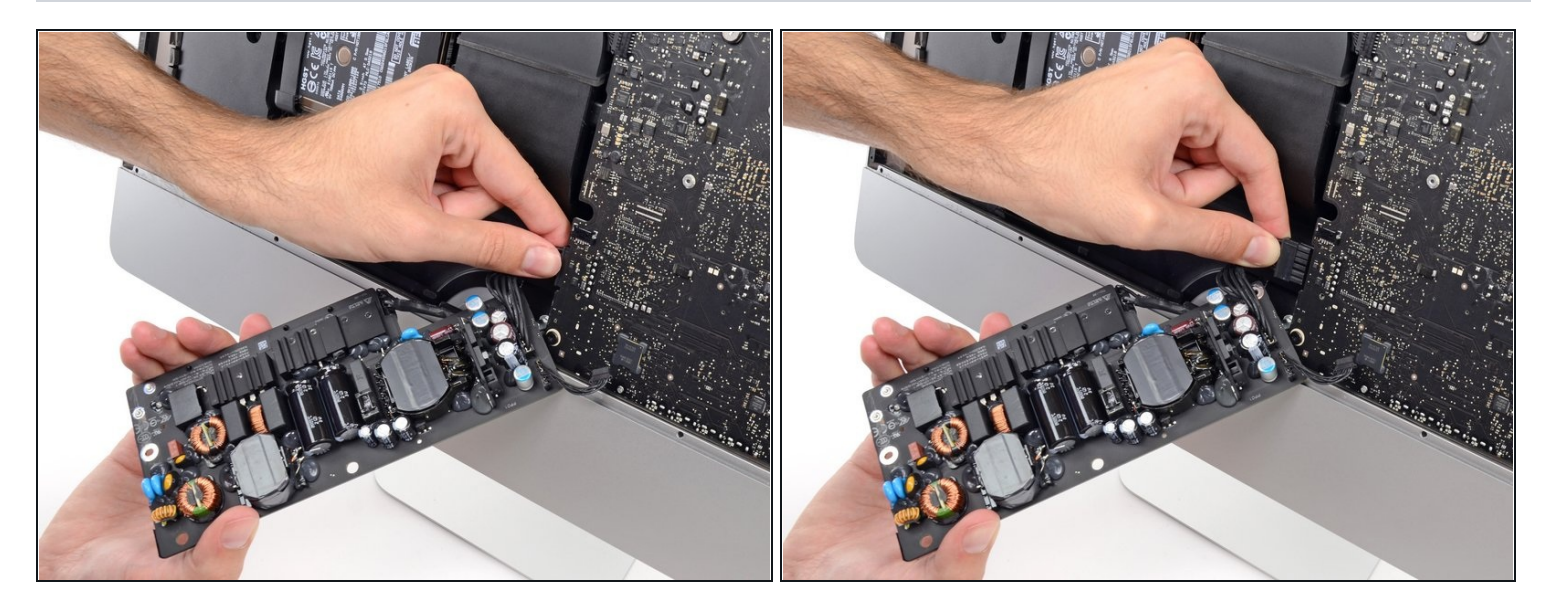

- **Stai molto attento a non toccare** i contatti dei condensatori o le saldature sul retro dell'alimentatore. Spostalo toccando esclusivamente i bordi della scheda.
- $\widehat{\mathbb{G}}$  Gira l'alimentatore per avere accesso al cavo di alimentazione DC sul retro della scheda madre.
- Schiaccia l'aletta sul retro del connettore del cavo di alimentazione e sfilalo dalla sua presa sulla scheda madre.

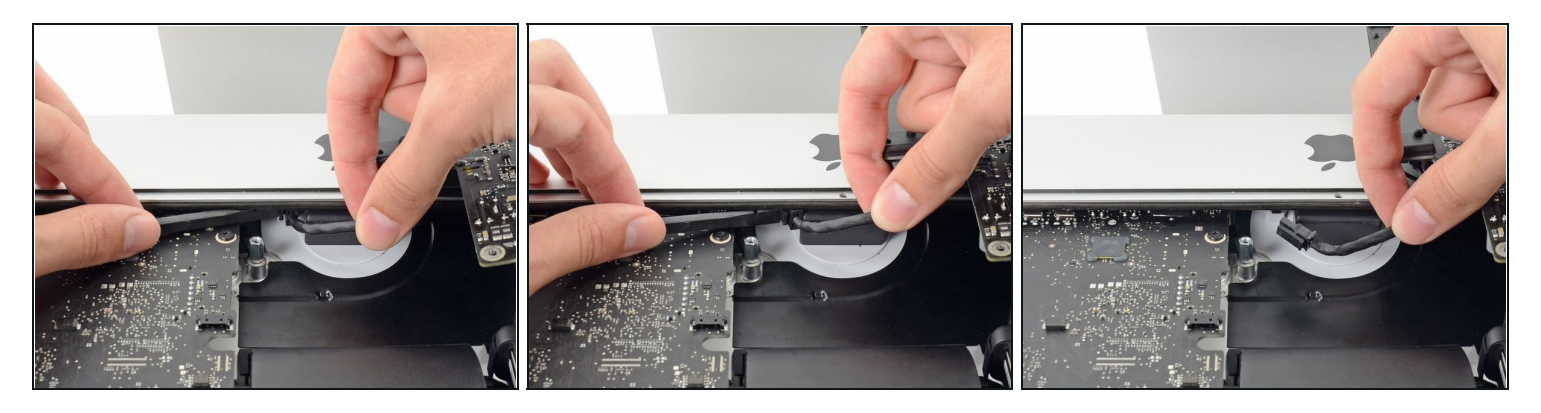

 $\textcircled{\tiny 1}$  Può esserti d'aiuto appoggiare l'iMac sul suo retro per i prossimi passaggi.

- Usa l'estremità piatta di uno spudger per premere verso l'interno l'aletta sul lato del  $\bullet$ connettore del cavo di alimentazione AC.
- Mentre premi l'aletta per il rilascio, afferra il cavi di alimentazione AC e sfilalo dalla sua presa.

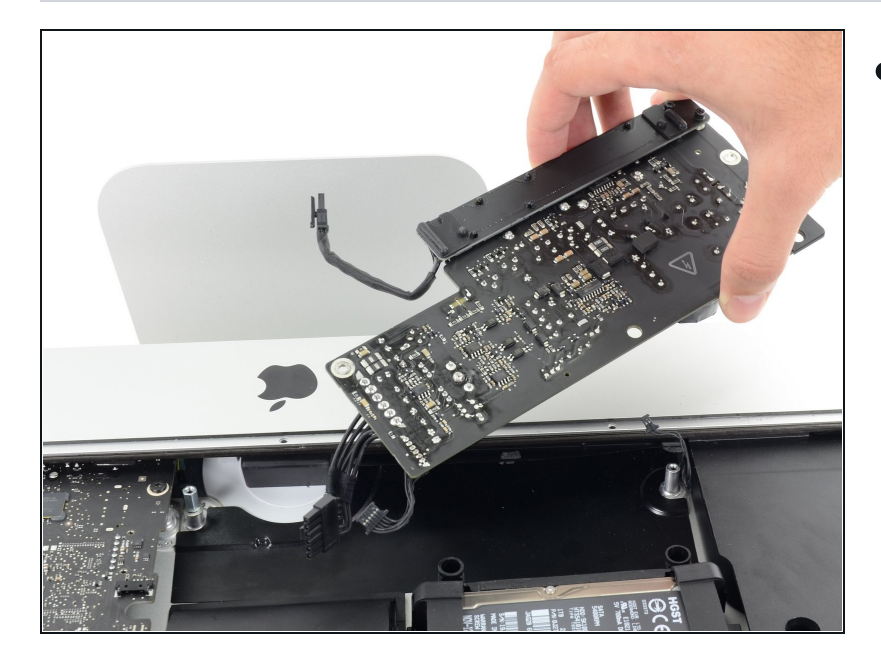

**Passo 37**

Rimuovi l'alimentatore dall'iMac.

## **Passo 38 — Ventola**

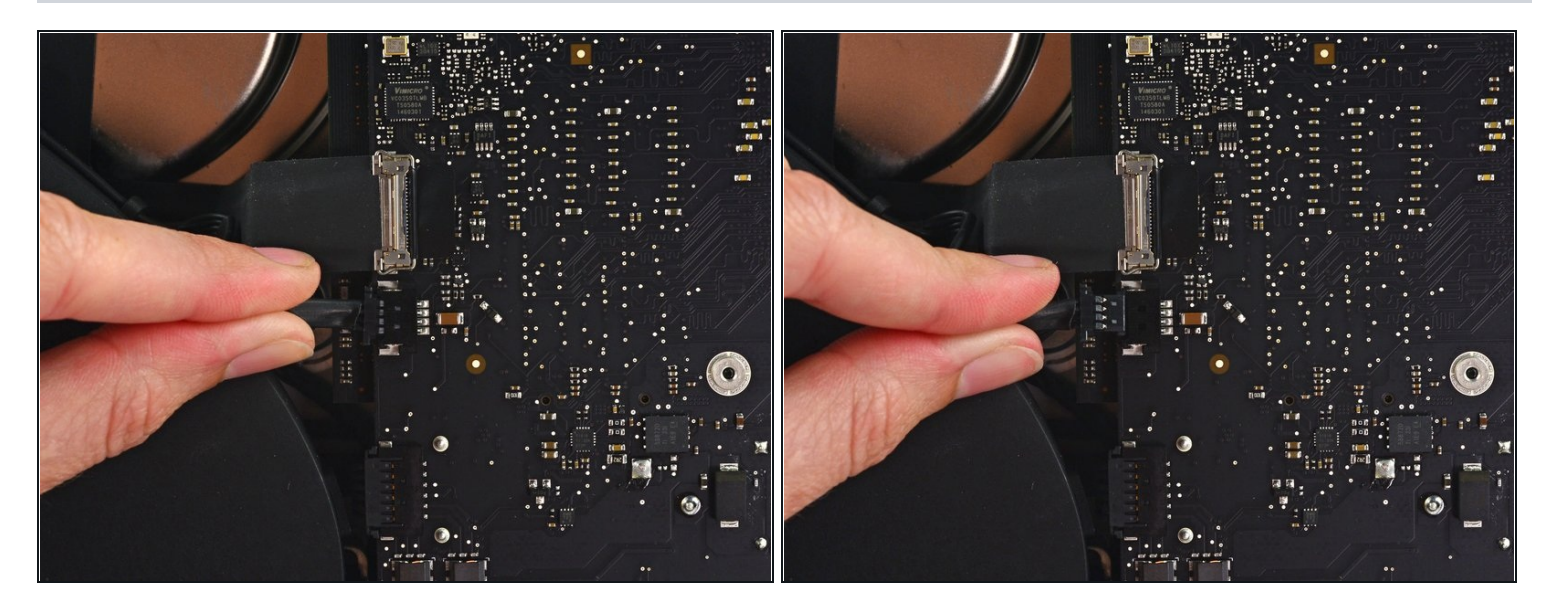

Rimuovi delicatamente il connettore del cavo della ventola direttamente dalla sia presa  $\bullet$ sulla scheda logica.

#### **Passo 39**

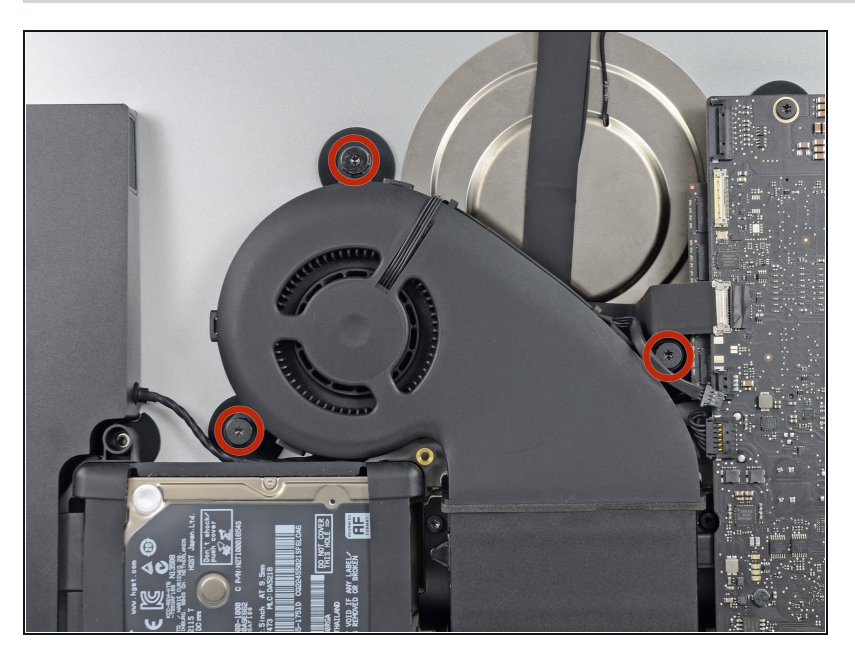

Rimuovi le tre viti a spalla T10 da 12,3 mm che fissano la ventola al telaio posteriore.

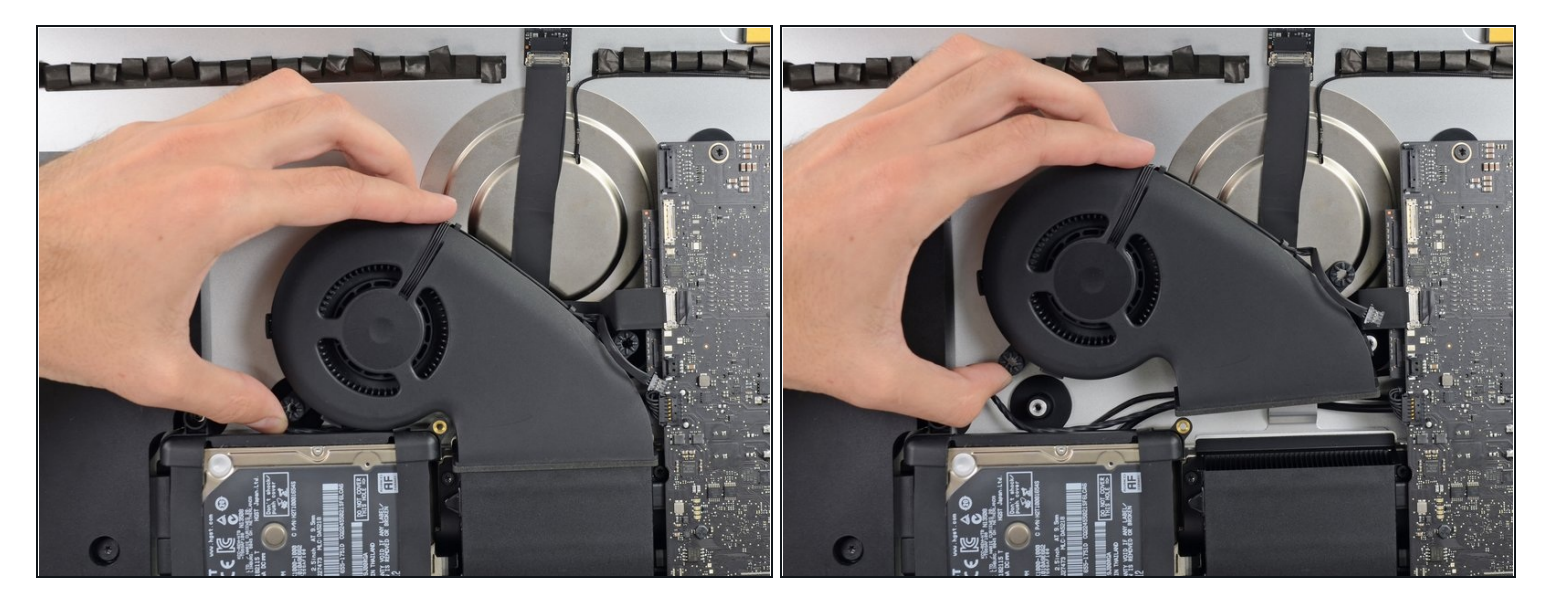

Rimuovi la ventola dall'iMac. O

# **Passo 41 — Gruppo disco rigido**

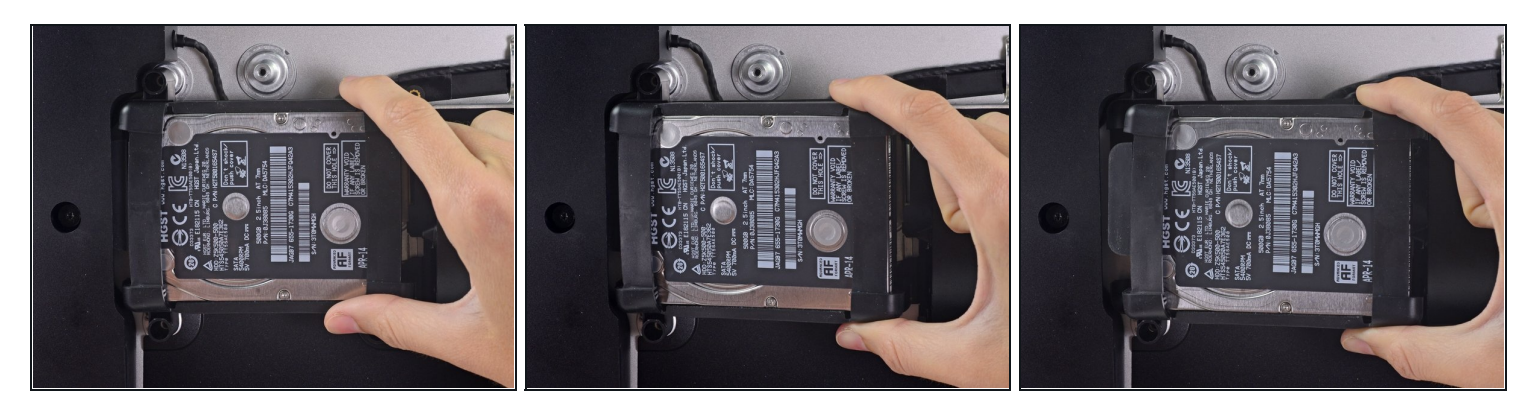

Solleva l'hard drive dal lato più vicino alla scheda madre e tiralo leggermente fuori dal  $\bullet$ suo alloggio.

Il disco rigido è ancora collegato all'iMac con un cavo dati/alimentazione SATA: **non** cercare di rimuoverlo ora.

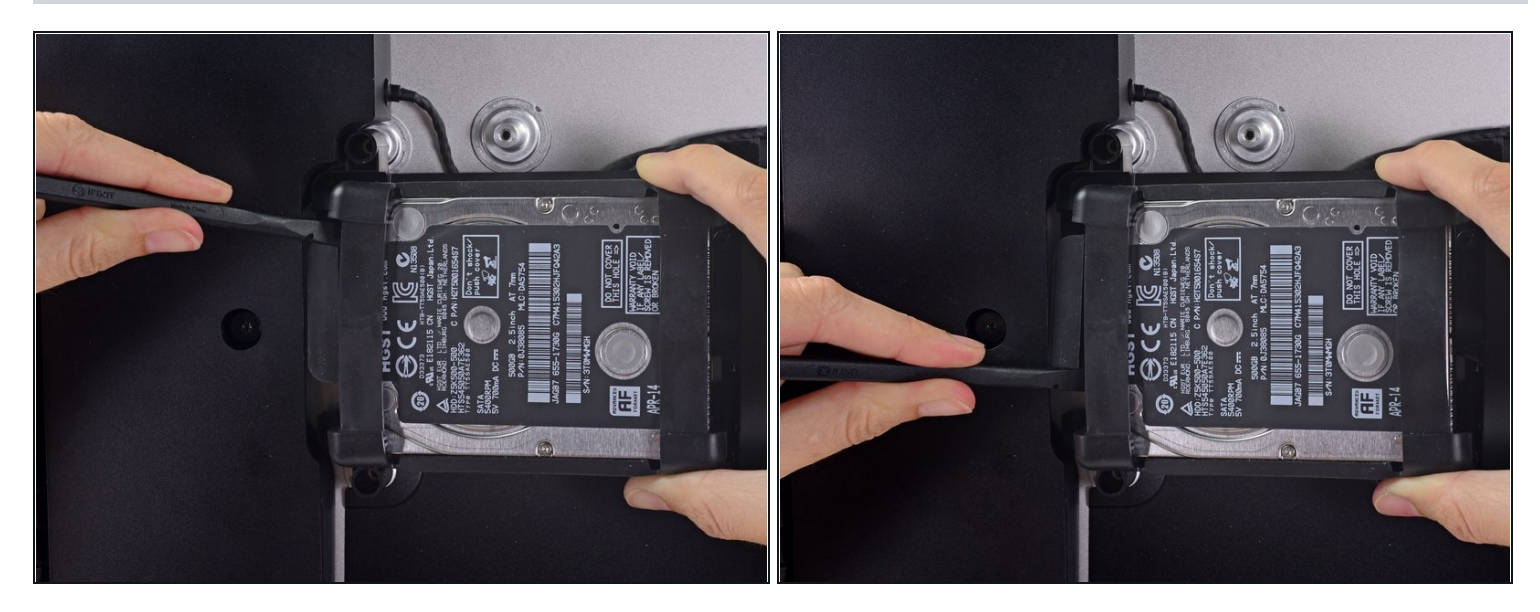

Usa uno spudger per scollegare il cavo dati/alimentazione SATA facendo leva  $\bullet$ delicatamente su entrambi i lati del connettore per farlo scorrere lontano dall'unità.

#### **Passo 43**

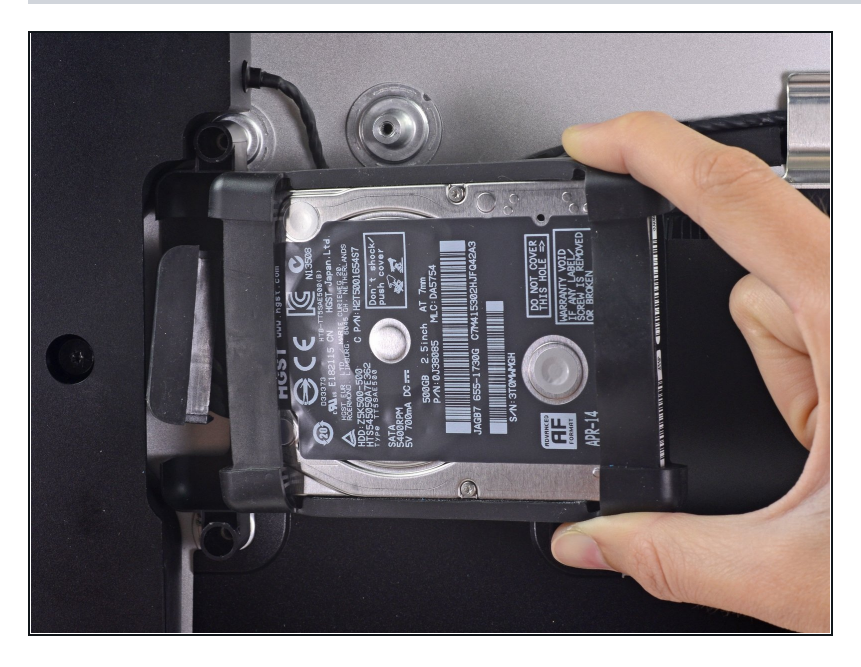

Rimuovi il gruppo dell'hard drive dall'iMac.

# **Passo 44 — Vassoio hard drive**

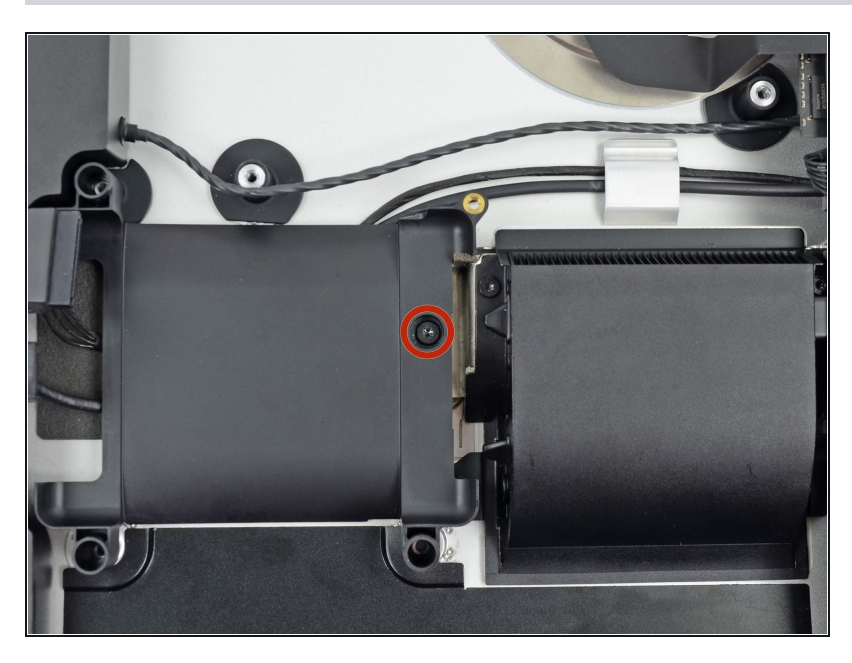

Rimuovi la vite T10 da 7,2 mm che fissa il vassoio dell'hard drive al telaio posteriore.

#### **Passo 45**

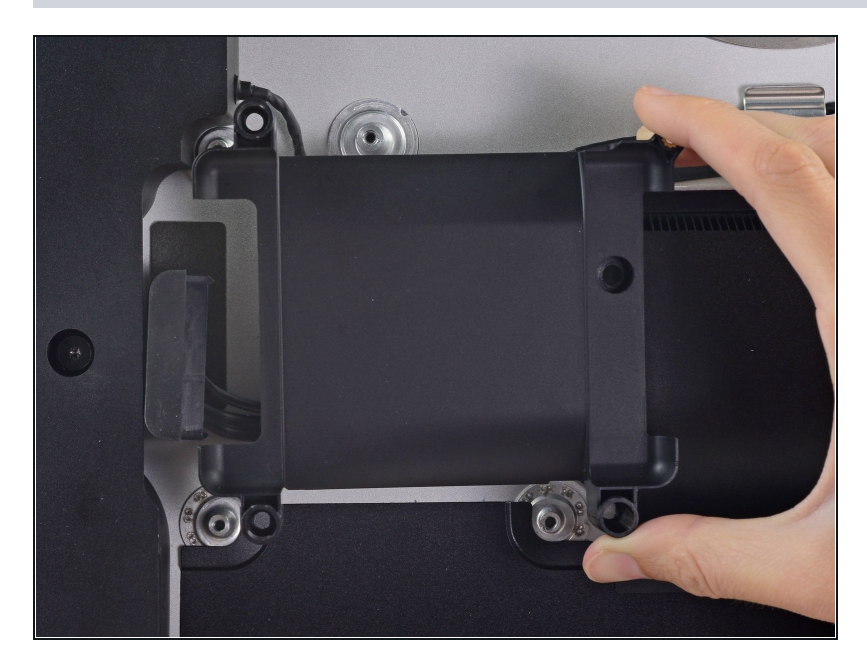

Rimuovi il vassoio dell'hard drive dal telaio posteriore.

## **Passo 46 — Gruppo scheda logica**

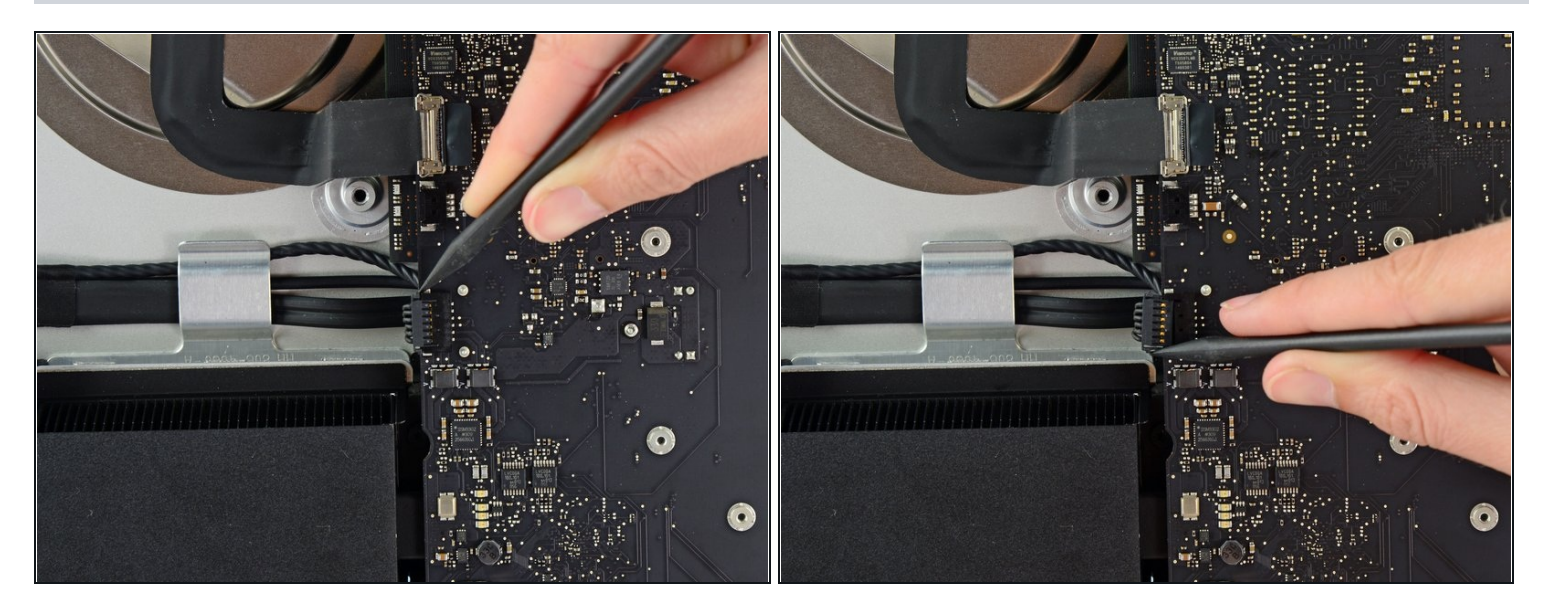

Spingi su ciascun lato del connettore del cavo dell'altoparlante sinistro con la punta di uno spudger e *accompagnalo* delicatamente fuori dalla sua presa.

#### **Passo 47**

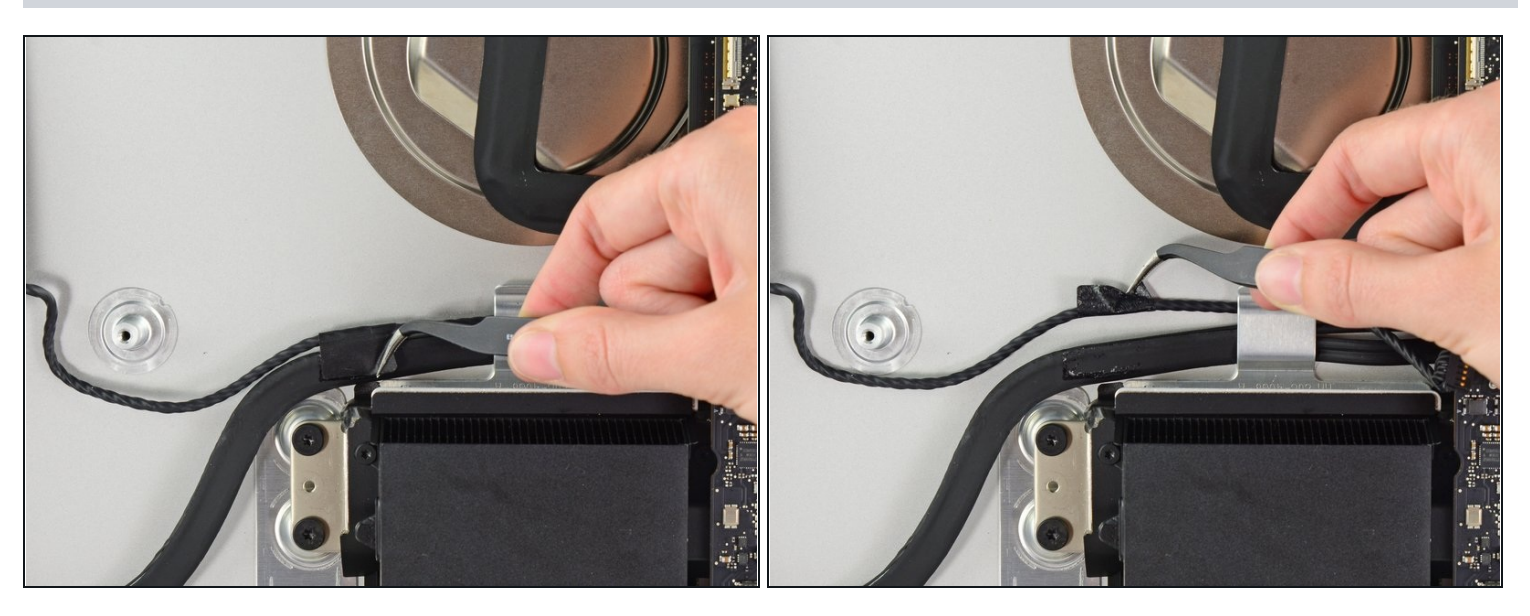

Se necessario, usa delle pinzette per rimuovere gentilmente il nastro adesivo che fissa il  $\bullet$ cavo dell'altoparlante sinistro al cavo dati/alimentazione SATA.

 $\widehat{\mathbb{O}}$  Il nastro adesivo dev'essere rimosso se stai rimuovendo l'altoparlante sinistro.

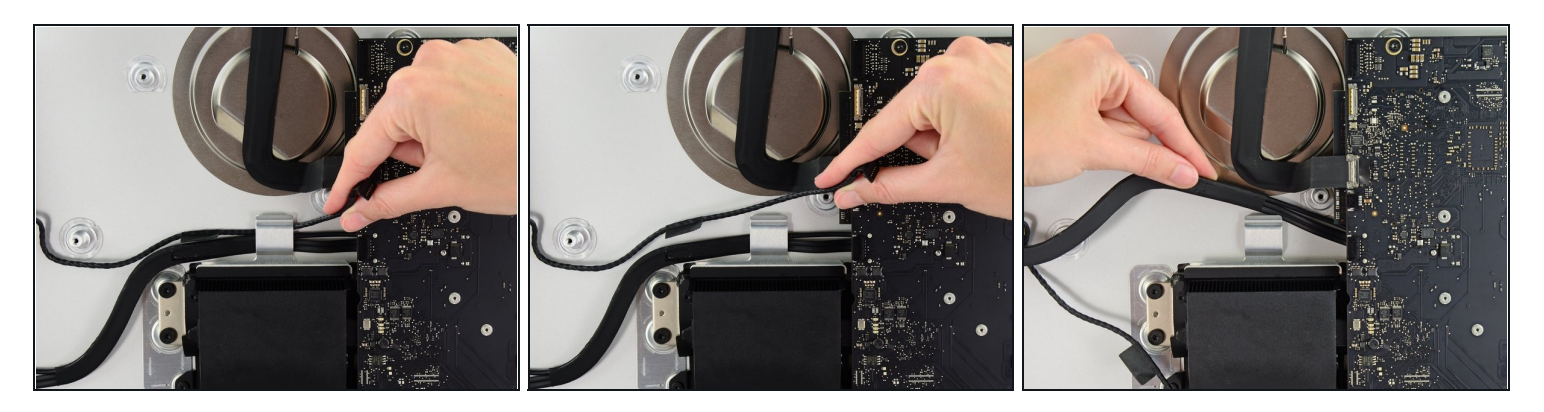

Sposta il cavo dell'altoparlante sinistro tirandolo fuori dal gancio di fissaggio sul retro del telaio posteriore.

Allo stesso modo, solleva il cavo SATA dati/alimentazione dal gancio di fissaggio.

#### **Passo 49**

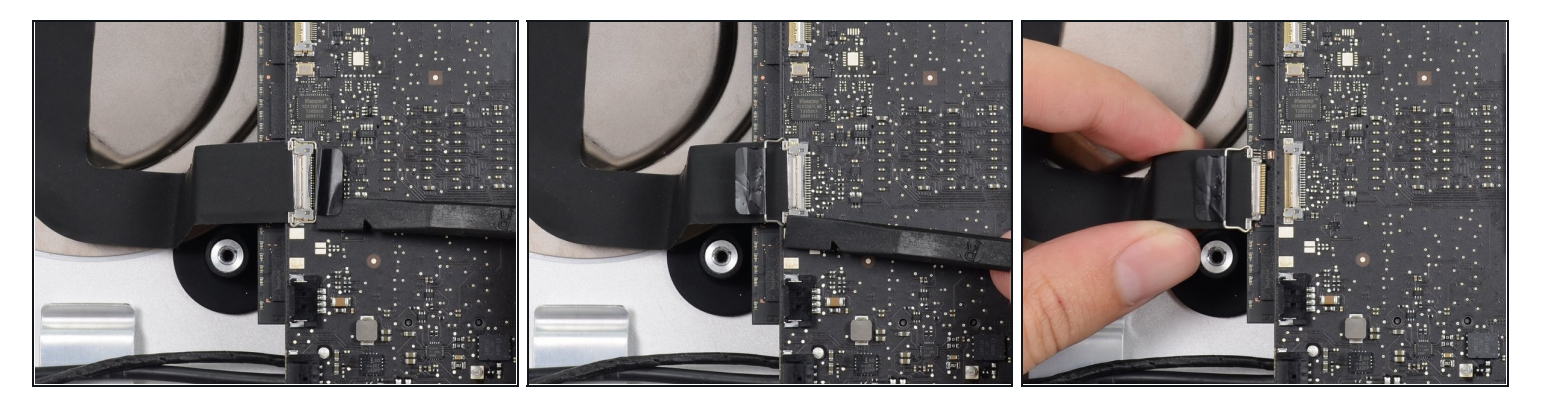

- Usa la parte piatta di uno spudger per capovolgere la staffa di fissaggio di metallo sul  $\bullet$ connettore del cavo della fotocamera iSight.
- Rimuovi il cavo della fotocamera iSight dalla sua presa sulla scheda logica.

**Non** usare troppa forza. È un connettore delicato che si danneggia facilmente.

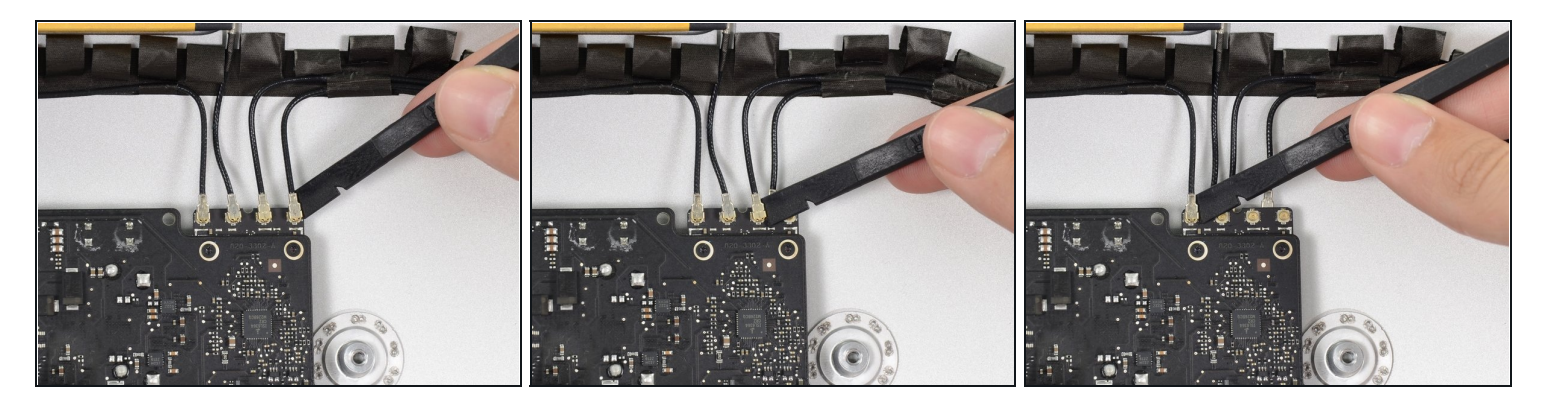

Usa la parte piatta di uno spudger per scollegare tutti i connettori delle quattro antenne dalla scheda Airport/Bluetooth.

 $\blacksquare$  Prendi nota della posizione di ciascun connettore quando ricolleghi i cavi.

#### **Passo 51**

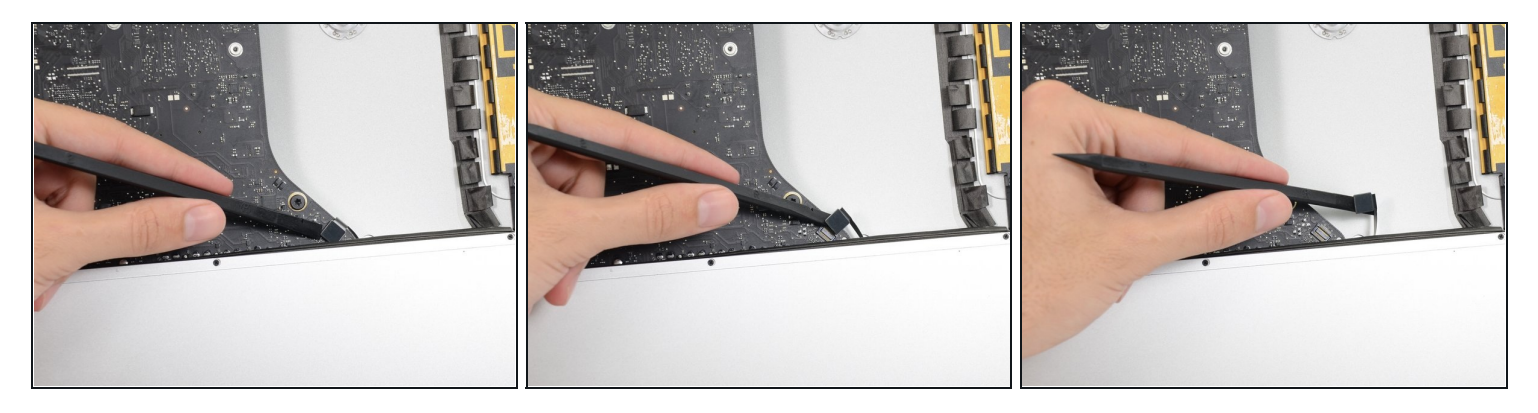

Usa la parte piatta di uno spudger per sollevare il connettore del cavo del jack cuffie  $\bullet$ dalla sua presa sulla scheda logica.

Spingi il cavo un po' a destra per spostarlo per poi rimuovere la scheda logica.

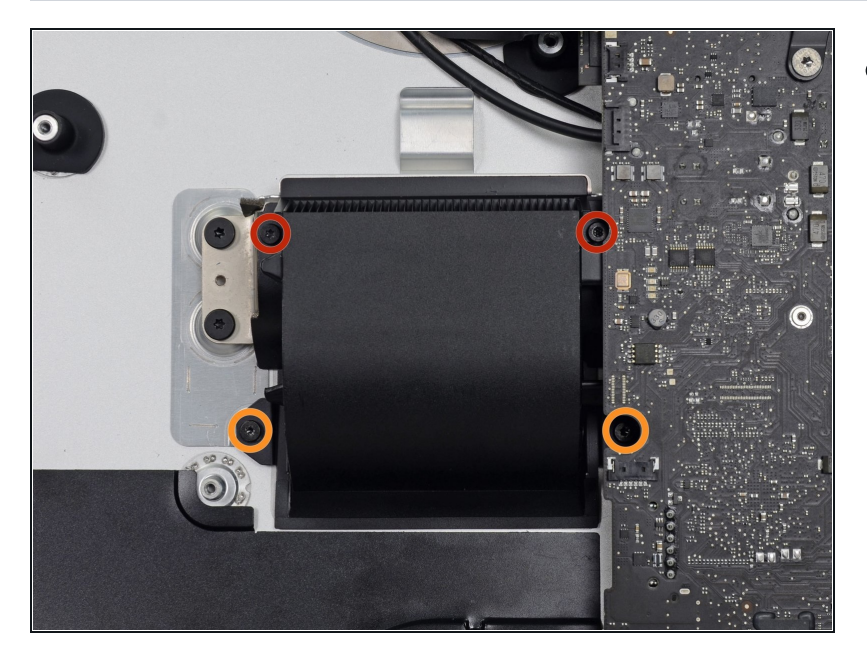

- Rimuovi le seguenti viti che fissano il condotto di scarico al telaio posteriore:
	- Due viti T8 da 6,3 mm  $\bullet$
	- Due viti T8 da 4,7 mm  $\bullet$

## **Passo 53**

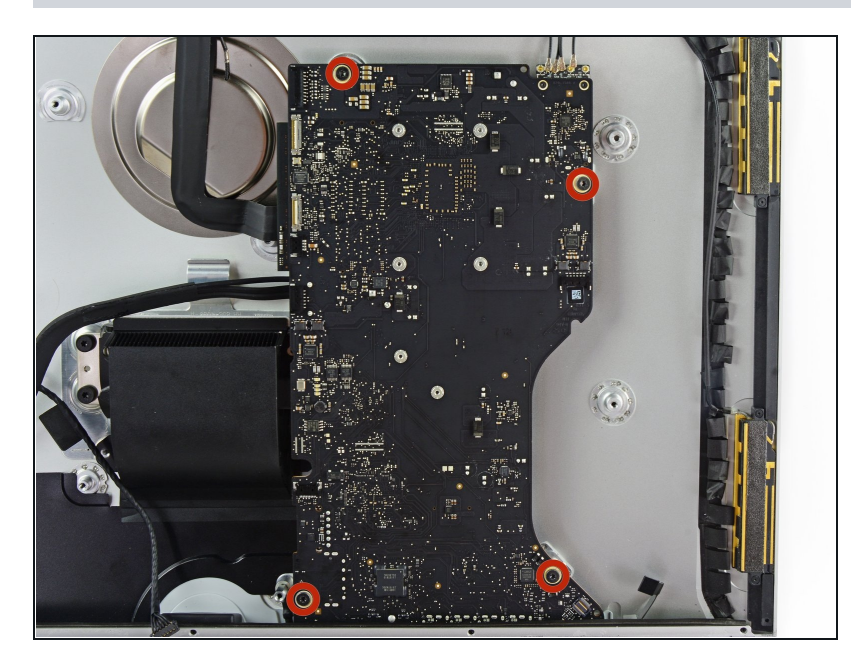

Rimuovi le quattro viti T10 da 7,2 mm che fissano la scheda logica al telaio posteriore.

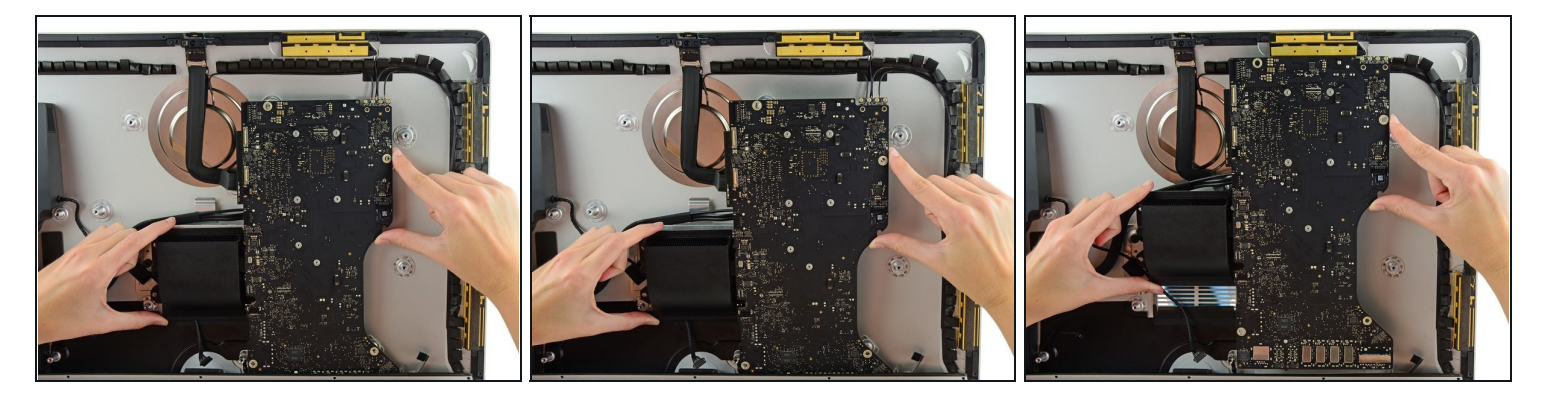

- Inclina la parte superiore della scheda logica, allontanandola dal telaio posteriore.
- Solleva la scheda logica e rimuovila dall'iMac.

Fai attenzione che la scheda **non** si impigli sui perni delle viti.

 $\overline{\textcircled{\iota}}$  Le schede I/O sulla parte inferiore della scheda logica saranno la parte più difficile. Ti raccomandiamo di tirare delicatamente per evitare di danneggiarle.

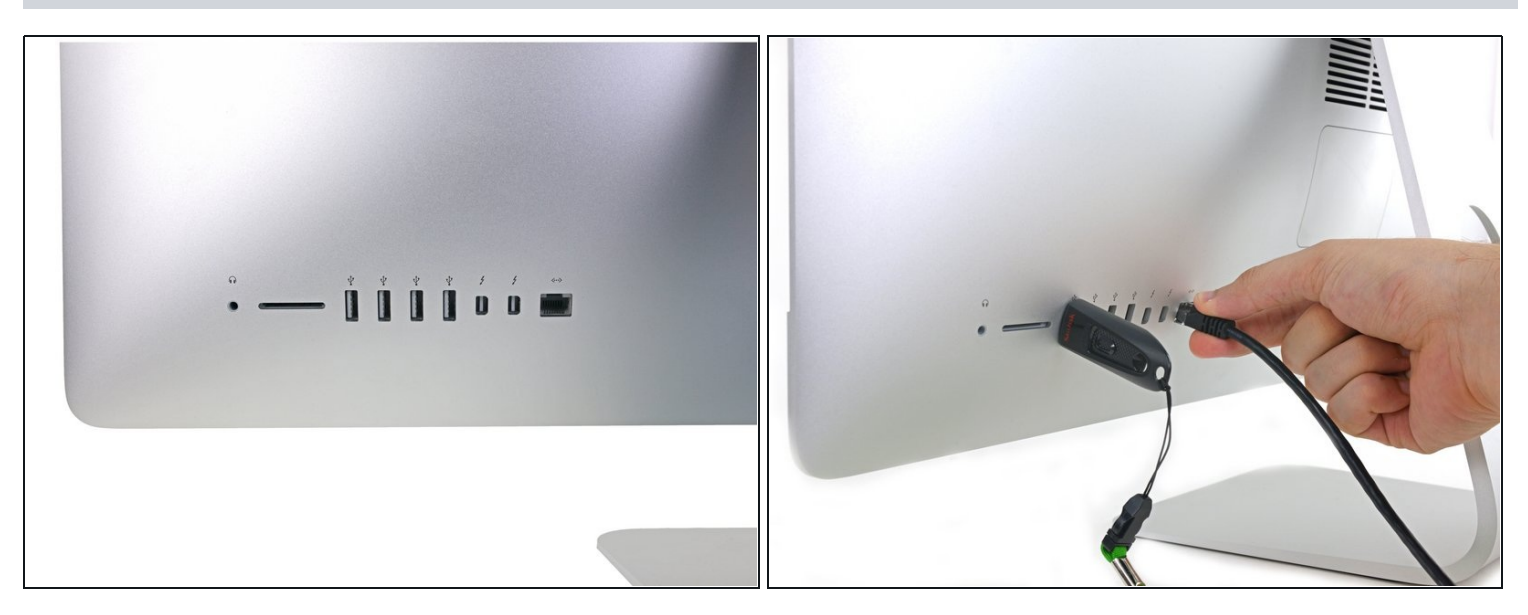

- $\boxtimes$  Quando installi la scheda logica, presta attenzione ad allineare le porte I/O correttamente. La scheda logica può rimanere storta anche quando è fissata con tutte le viti.
	- Usa una chiavetta USB o un cavo ethernet per accertarti che la scheda logica sia posizionata correttamente mentre la avviti.

#### **Passo 56 — Memoria RAM**

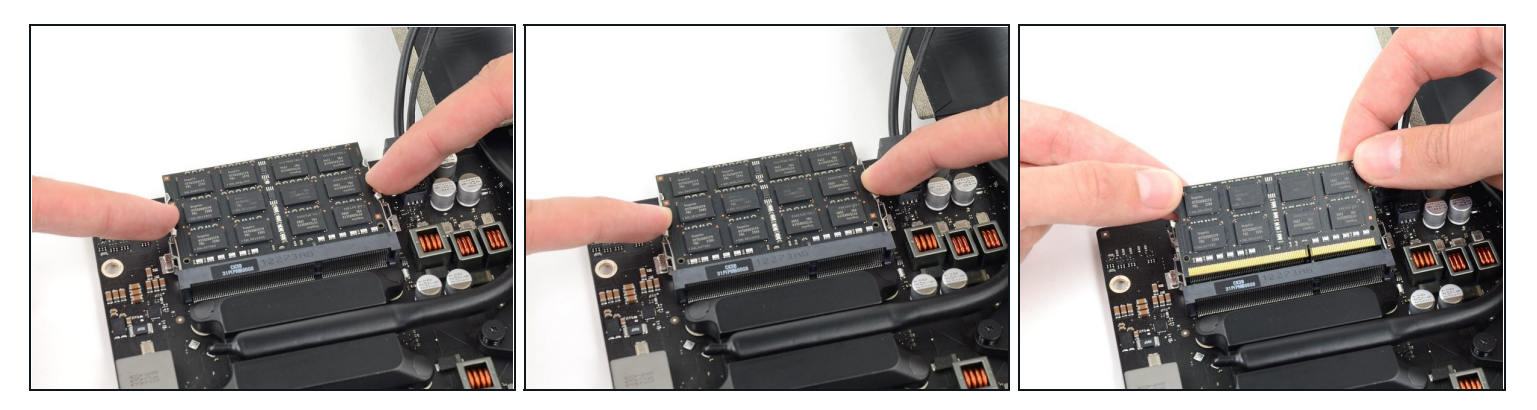

Sganciare le linguette sui lati del modulo RAM, premendole contemporaneamente in senso opposto al modulo stesso.

 $\textcircled{1}$  The RAM module should pop up slightly from its socket.

Grab the top left and right corners of the RAM module and carefully pull it straight out  $\bullet$ of its socket.

Ripetere la procedura per rimuovere gli altri moduli RAM, se necessario.

Per riassemblare il dispositivo, seguire queste istruzioni in ordine inverso.